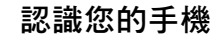

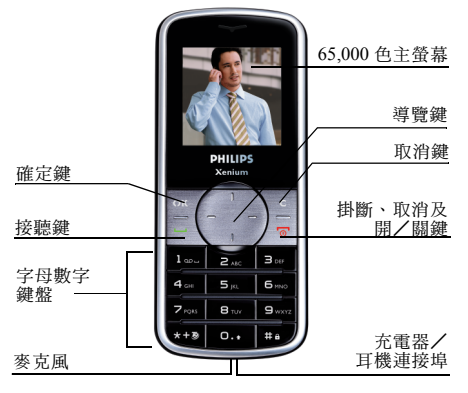

飛利浦持續不斷致力改善其產品。因此,飛利浦 可保留權利隨時修訂本使用手冊或將它收回,恕 不事先通知。飛利浦以 「現有形式」提供本使 用手冊,同時除非現行法令要求,對於任何錯 誤、遺漏或是本使用手冊與產品之間不符等情形 將不承擔任何責任。本裝置適於連接至 *GSM* / *GPRS* 網路。

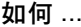

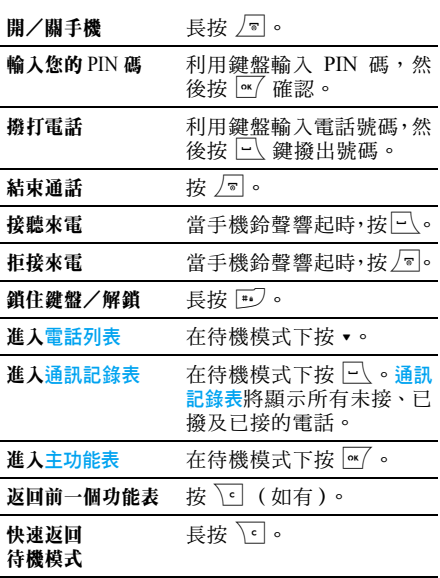

#### 主功能表

主功能表可讓您操作手機的所有不同功能,它們 將以矩陣的形式顯示。以下圖表概要說明主功能 表的排列格式、主功能表內各個圖示的意義,有 關各功能功能表的詳細資訊,將分別從本手冊內 各個章節加以說明。

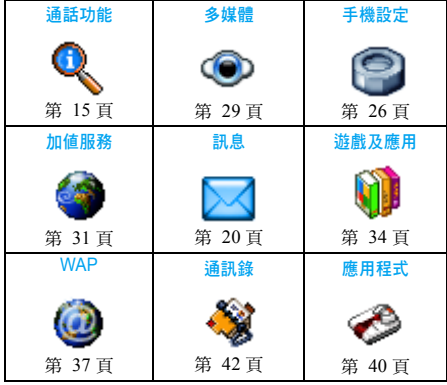

在待機模式下按 M 進入功能表,然後利用中央 導覽鍵 — 以 ▲、▼、・或 ▶ 符號代表其方向 — 來 瀏覽圖示和列表。

當您在一個列表中瀏覽移動時,螢幕右邊的捲動 列將顯示您目前在列表中的所在位置。在列表 內,按 進入選擇之項目的相關選項,按 √○ 可返回上一層功能表。

#### 如何使用本手冊

本手册的章節結構如下:

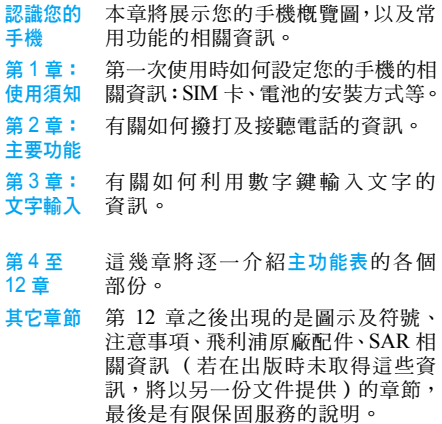

# 目錄

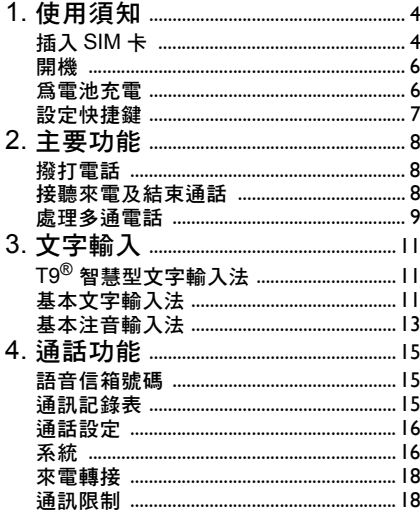

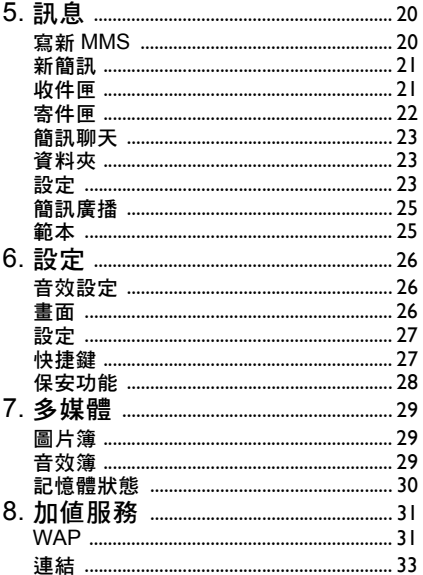

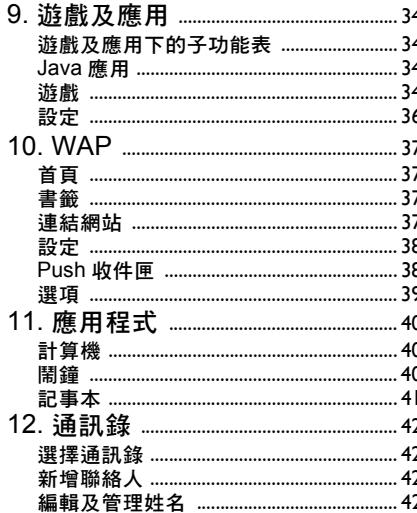

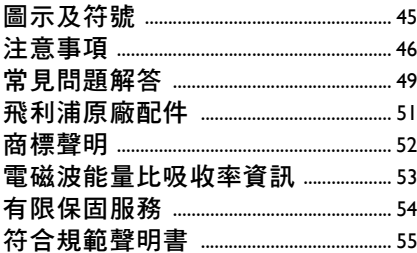

# 1 • 使用須知

<span id="page-4-0"></span>在使用前,請先閱讀 「注意事項」一節中的安 全使用指示。

您必須先插入一張由您的 GSM 系統服務商或手 機經銷商所提供的有效 SIM 卡,才能使用您的 手機。SIM 卡內含有您的申請資料、手機號碼以 及一個可供您儲存電話號碼及訊息的記憶體 (詳見 ["通訊錄"第](#page-42-0) 42 頁)。

#### <span id="page-4-1"></span>插入 SIM 卡

#### 移除背殼

要插入 SIM 卡,必須先移除背殼。按下按鈕, 並將背殼推開,將它移除。

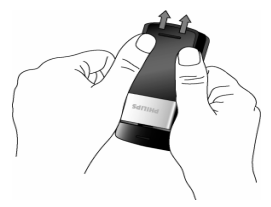

#### 移除電池

要移除電池時,壓下左下角內側的彈夾,將電池 拉出。

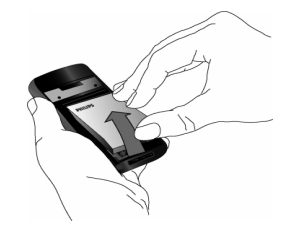

如果您在手機開機後移除電池,您所有的私人設 定值可能會消失。

#### 插入 *SIM* 卡

從 SIM 卡匣的鉸鏈扳起 SIM 卡匣,然後將 SIM 卡置入其空間內。請確保 SIM 卡的切角位置正 確,同時金色接觸面朝下。

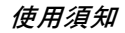

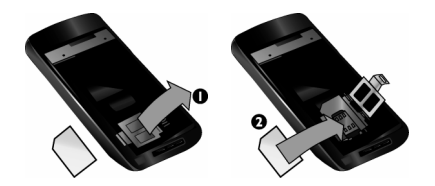

將卡匣關閉固定。

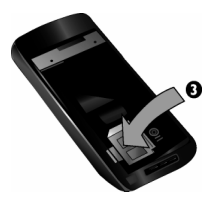

#### 放回電池

將電池推入電池槽內直到它停止不動為止,金屬 接觸面朝下。然後,將電池壓下,將它鎖定位置。

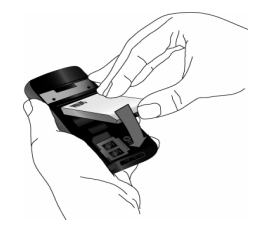

#### 放回背殼

放回背殼,將它往下推入溝槽,直到停止不動為 止。

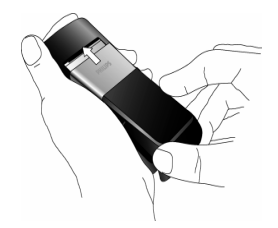

在使用手機之前,請先移除覆蓋螢幕的保護膜。

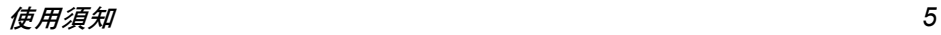

<span id="page-6-0"></span>開機

要開機時, 按住 / 鐘。如有需要時, 輸入您的 PIN 碼。PIN 碼是一組 4 至 8 位數的 SIM 卡密 碼。您的系統服務商或手機經銷商已預先設定一 組 PIN 碼並會告知您。

如果連續三次輸入錯誤的 *PIN* 碼,則您的 *SIM* 卡將被鎖上。您必須向服務商詢問 *PUK* 碼才能 解鎖。

當您第一次使用新的 SIM 卡開機時,將被要求 完成下列步驟:

輕鬆自訂您 的手機? 按 ~ 接受自訂。

選取來 電鈴聲 按 ~ 6 螢幕上會出現一個鈴聲 表。選擇您要的鈴聲,再按一次<br><u>☞</u>/。

選取您的 背景? 按 ~/ 。然後選擇開啓或關閉背景。 螢幕上會出現一個圖片檔案表。 選擇您要的圖片,再按一次 。 等幕上將會顯示已啓動。

選取您的通 訊錄 (SIM 或話機) 按 $\overline{w}$ 。然後選擇 SIM 電話簿或手 機電話簿。再按一次 ~ 6 接著, 螢幕上將顯示自訂已完成。

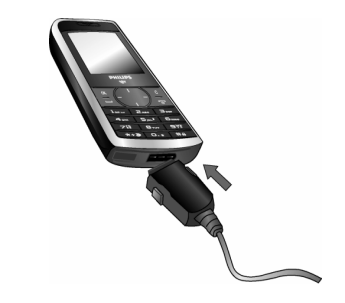

#### <span id="page-6-1"></span>為電池充電

您的手機由一充電電池提供電源。新電池通常未 充滿電,如果低電量警示已設定成開啟,當電池 電量變低時,手機會向您發出警告。

<sup>一</sup>旦將電池和電池蓋放回之後,您便可開始為手 機充電。如下圖所示,插入連接器。然後將另一 端插入一個交流電源插座。

電池符號可指示充電的狀態。在充電期間,電力 指示符號會持續波動;本手機要完全充滿電力需 要大約 2.5 小時。當所有指示格都穩定不變時,表 示電池已完全充滿電。然後您可將充電器拔除。 當電池已充滿電時繼續讓手機連接至充電器並 不會損壞電池。

使用須知

唯一關閉充電器的方法是將它拔除,所以請使用 一個容易取用的交流電源插座。您可將充電器連 接到一個 IT 電源供應器。

#### <span id="page-7-0"></span>設定快捷鍵

您可設定將數字鍵 ∑☑ 至 ⊑ 用來操作您的常 用功能,只要長按相關的數字鍵即可操作這些功 能。有些快捷鍵的功能捷徑是預先設定好的。

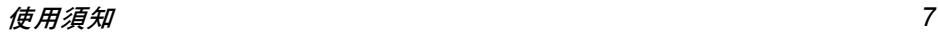

# 2 • 主要功能

#### <span id="page-8-1"></span><span id="page-8-0"></span>撥打電話

#### 從待機畫面撥打

- 1. 在待機模式下,利用鍵盤輸入電話號碼。要 修正一個錯誤時,按 回。
- $2.$  按 $\boxed{\hspace{0.2cm}\square\hspace{0.2cm}}}$  撥號。
- 3.按 同 掛斷。

要撥打國際電話時,您可按住 ~ 輸入「+」符 號代表國際前碼。

#### 使用電話簿

- 1. 在待機模式下按 -。
- 2. 在列表中選擇一個聯絡人。如果您使用的是 手機電話簿,而選擇的聯絡人具備超過一個 電話號碼,則會自動選擇被指定為預設的號 碼。要選擇另一個號碼,請按 <sup>&</sup>lt; 或 <sup>&</sup>gt; (詳見 ["通訊錄"第](#page-42-0) 42 頁)。
- 3. 按 $\boxdot$  即可撥打您選擇的號碼。
- 4. 按 )掛斷。

#### <span id="page-8-2"></span>接聽來電及結束通話

接到來電時,視來電者是否已選擇顯示其身份而 定,手機上可能會顯示來電者的號碼。如果號碼 已儲存在選擇的電話簿內,則相關的姓名會顯 示,而非號碼。

- 接聽來電:按  $\Box$ 。
- •拒接來電: 按 / · . 如果您已啓動來電轉接, 來 電會被轉接至一個號碼或語音信箱。
- 將鈴聲消音: 按 面。此選項只會將音效關閉, 而不會拒絕或接聽來電。
- 掛斷電話: 按 / 。

如果正處於靜音模式,手機將不會發出鈴聲。

若已選擇任意鍵接聽,您可按任何一個鍵接聽來 雷,除了同之外。

#### 調整耳機音量

在通話期間,按+或-導覽鍵可提高或降低音量。

#### 通話選項

在通話期間按 ~ 鍵可進入下列選項:

- 無聲 將通話消音。
- 通訊錄 進入通訊錄。
- 簡訊 可讓您儲存簡訊、傳送新簡訊、檢 視您收到的簡訊、以及查看您的 簡訊寄件匣。
- 通訊記錄表 可進入之前撥打及接聽的通話記 錄表。
- 記事本 進入記事本。
- 筆記本 可使用筆記本輸入別人提供給您 的電話號碼及儲存號碼。
- 結束通話 束通話。

#### <span id="page-9-0"></span>處理多通電話

您是 否可同時進行兩通或更多電話及建立電話 會議,須端視您的服務商及/或申請的服務能 否 支援而定。

#### 撥出第二通電話

您可以在進行一段通話時或在一個通話保留中 時撥出第 <sup>二</sup>通電話。在通話期間,撥打一個號碼 (或從電話簿中選擇一個聯絡人),然後按 $\boxdot$ 。 第一通電話會被 保 留 (其號碼 會顯示在螢幕 底 端)並撥出第 <sup>二</sup>個電話號碼。然後,您可以按 ,操作下列選項:

- 來電切換在通話之間切換( 您也可按 或 切 換通話)。
- 來電轉接將兩通電話連接起來。在完成轉接之 後,您的連線即會被中斷。
- 會議將通話者加入一個會議通話。

#### 接聽第二通來電

當您在通話期間接到第二通來電時,手機會發出 一次提示嗶聲,同時螢幕上顯示來電等候。然後, 您可以:

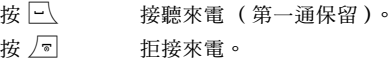

如要接聽第二通來電,您必須已先關閉語音通訊 **的來電轉接***選項 (並已啓動***來電等候)。** 

#### 接聽第三通來電

如果您正在通話中並有一通電話正在保留中,此 時您還可接聽第三通電話。如要接聽,您必須先 結 束其中一通電話或將 新來電 者加入電話會議。

- 按厂 拒接來電。
- 按 $\overline{w}$ |<u>∾</u>′ 可開啓選項表。您可選擇<mark>接聽</mark>以 接聽來電,或選擇<mark>結束通話</mark>結束 目前的通話,然後 再接聽來電。

本服務只能支援兩個進行中的通訊 (一個通話 中,一個保留中)。

#### 會議通話

您申請的服務須能支援。

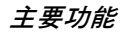

您可連 續撥打幾個電話或從一個 多方通話模式 啓動一個電話會議。它可讓您同時與最多五個人 通話。

- 1. 先撥第一通電話給某個人,然後撥第二通 (見前 述說明)。
- 2. 按 <mark>☞⁄,再選擇會議。重覆以上步驟直到接</mark> 通 5 位成員為止。
- 3. 您可選擇删除成員以結束其中一名會議成員 的通話;或選擇<mark>私人通話</mark>,僅與這位成員進 行私人通話 (其它成員的通話會被 保 留)。
- 4. 按 ∠◙ 可一次中斷所有通話。 如果在會議通話期間有來電,同時會議成員不到 5 人,您可接聽這個新來電,並將此成員加入會 <u>議</u>通話(若已連接 5 名成員,您可接聽此來電, 但不能將它加入會議中)。

3 • 文字輸入

<span id="page-11-0"></span>您可用兩種不同的方式在編輯畫面中輸入文字: 利用 T9® 智慧型文字輸入法,或基本文字輸入 法。以下將說明這兩種輸入 法的操作技巧。

#### <span id="page-11-1"></span> $\mathsf{T9}^{\circledast}$  智慧型文字輸入法

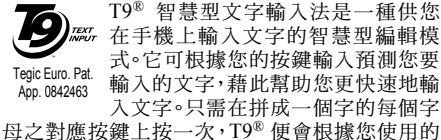

按鍵建議一個文字。如 果 可組成幾個可能的文 字,列表中的第一個文字會被反白顯示。按 <sup>+</sup> 或 ▼ 可瀏覽列表,按 ☞/ 可挿入文字。

#### 如何使用?

各個按鍵所代表的 英文字母及符號如下: 2至9 可輸入字母。

- ▲ 或 ▼ 瀏覽 瀏覽候選字表。
- > 按 此按鍵可輸入選擇的文字, 隨後輸 入一個 空格。

 $\sqrt{6}$ 短按可清除所有 文字。

- □ 切換大小寫模式:標準、小寫或大 寫字母。
- $\sqrt{1+e}$  顯示符號及標點符號表。然後按 <sup>&</sup>lt; 或 > 瀏覽現有的 3 個符號表。
	- 從 T9® 切換成基本文字輸入模式, 再 切換成數字模式。

#### 範例:如何輸入 「*home*」這個字:

- 1. 按 4m [6m [6m] [3m o螢幕上會顯示列表上的 第一個字: Good。
- 2. 按 ▲ 翻閱並選擇 Home。
- 3.按 ,或 <sup>&</sup>gt; 確認選擇 Home 這個字。

#### <span id="page-11-2"></span>基本文字輸入法

 $0.4$ 

 $\sqrt{1+9}$ 

按 Ѿ 可從 T® 輸入法切換至基本文字輸入法。 此輸入法需 要 多次按同個鍵才可 獲得所要的字 母:字母「h」是 [ 鍵上的第二個字母,您必 須按 2 次此鍵才能輸入 「h」。短按 ∑ 可清除 一個字元,長按住可清除所有文字。

#### 範例:如何輸入 「*home*」這個字:

按 4、4(G <sup>H</sup>I)6、6、6(MN O)、 <u>6</u><sub>∞</sub> (MNO)、 з<sub>∞</sub> 、 з<sub>∞</sub> (DEF)。 完成訊息輸 入時,按 。

每個按鍵分別代表的字母、數字及符號如下。

文字輸入 *11*

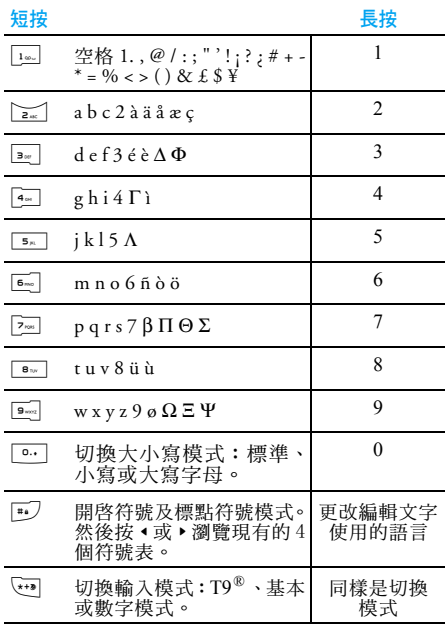

# 筆畫輸入法

使用 ご 鍵選擇筆畫輸入模式。在此模式下出現 的螢幕及 每個按鍵所代表的筆畫符號如下:

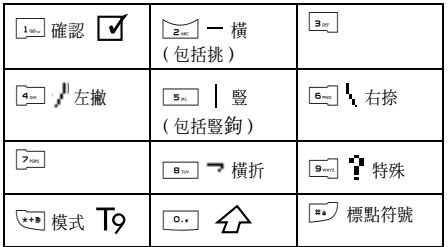

#### 使用筆畫輸入 法的一 般順序 為:

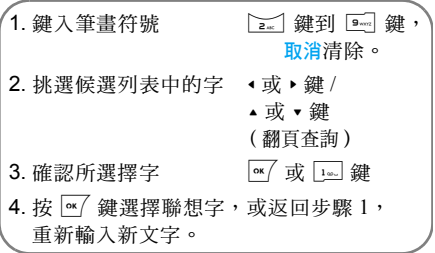

#### 輸入

根據書寫時的標準筆順輸入一個中文字。利用對應這 五種基本筆劃的數字鍵,一次一個筆劃地輸入您要寫 的中文字。您可利用萬用字元鍵 來取代您不確定 的筆劃。選擇列上的可能文字將會隨著您輸入的筆劃 而更新。

#### 選擇一個文字或部首

您可利用導覽鍵來選擇文字(◆/▶鍵可向左及 向右移動選取框,而 ▲ / ▼ 鍵可逐百翻闊)。一 旦選取框移至您要找的文字上,您就可按 ~/ 或 1. 碑以確認您的選擇。然後, 您就會淮入聯想 詞輸入模式。您可繼續利用導覽鍵來選擇。

#### 聯想詞

此功能的運作方式與 T9® 智慧型中文拼音輸入 法的聯想詞功能相同。

#### <span id="page-13-0"></span>基本注音輸入法

若您想要使用基本注音輸入法,請用 Ѿ 鍵選 擇 「注音」輸入法。在此模式下出現的各按鍵 所代表之注音符號如下:(注意!注音輸入模式 僅供繁體中文使用。在操作語言為簡體中文時 無法使用。)

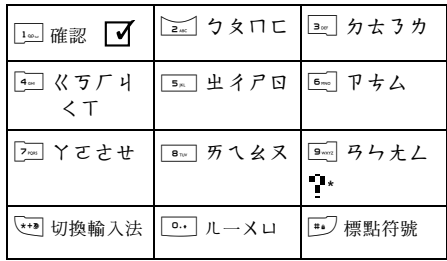

此輸入法需要多次按同個鍵才可以獲得所要的 字根,例如:字根 「ㄐ」是[<del>-</del>] 鍵上的第四個 字根,如果要輸入「ㄐ」開頭的中文字,您需要 按「4] 四次。以此類推,您需要在同個按鍵上, 依字根排列的順序,按多次以找到您要的字根。

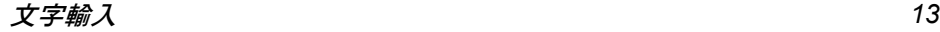

使用注音輸入法的一般順序為:

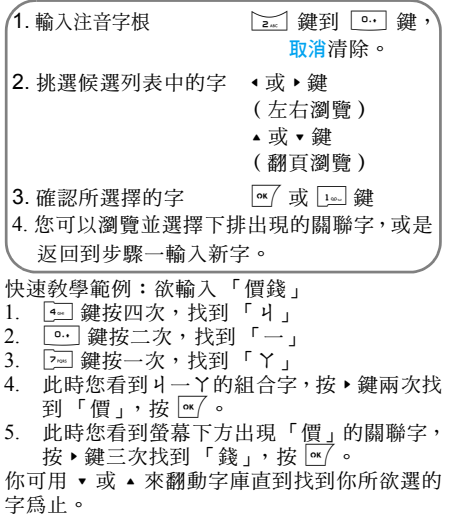

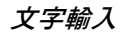

<span id="page-15-1"></span><span id="page-15-0"></span>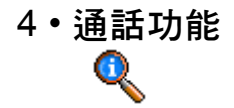

本章節所介紹的功能表可用來管理您的手機 處 理通話及其相關 費用的方式。

#### <span id="page-15-2"></span>語音信箱號碼

此功能表可讓您 新 增 或編輯語音信箱號碼。

- 1.. 在待機模式下,按 1 進入主功能表。
- $2.$  選擇通話功能 > 語音信箱號碼,然後按 $\boxed{\scriptstyle \alpha}$ 進入選項。

#### 新增語音信箱號碼

- 1. 若要 新 增一個語音信箱號碼,請選擇 <sup>&</sup>lt; 新 <sup>&</sup>gt;, 並按 $\overline{ }$  o  $\overline{ }$  。
- 2. 請輸入名稱:一個輸入畫面將會出現,供您 輸入語音信箱號碼的名稱。完成時, 按 ~
- 3. 輸入號碼:一個輸入畫面將會出現,供您輸 入語音信箱的號碼。完成時,按 $\boxed{\tiny\rm{m}}$ 。
- 4. 一個號碼類別畫面將會出現,供您選擇號碼 的類別。選擇有電話號碼、傳真號碼及數據號 <mark>碼。選擇其一,然後按 ☞</mark> 。
- 5.新 的語音信箱號碼將 被儲存。

#### 編輯現有的語音信箱號碼

若要編輯現有的語音信箱號碼,請選擇 該號碼, 並按 ☞ 。螢幕上將會出現一個畫面,顯示該語 音信箱號碼的名稱、號碼和類別。再按一次 一個語音信箱號碼畫面 將 會出現,供您進入下列 選項:

删除 可讓您刪除語音信箱號碼。 更改 可讓您 更 改語音信箱號碼。

#### <span id="page-15-3"></span>通訊記錄表

此功能表可提供您 所有來電、未接來電、已接來電 和<u>撥出通話</u>的記錄表。它們將依時間順序排列, 最 近的記錄排在最前 端。若聯絡人已儲存在您的 電話 簿中,螢幕上 會顯示所儲存的姓名。 1. 在待機模式下,按 |"√ 進入主功能表。 2. 選擇通話功能 > 通訊記錄表,然後按 M 顯 示所有通話的記錄表。

您可按 ∑ 鍵返回前一個功能表。

#### 重撥電話

若要 重撥已在通訊記錄表中的號碼, 直接選擇 該 號碼,然後按  $\boxed{\cdot}$  即可。

通話功能 *15*

#### 進入選項

若要進入以下選項,按 ~ 雜:

- 發送簡訊 可讓您傳送簡訊或MMS至記錄表 中的號碼。您可選擇發送簡訊 > 寫 新簡訊或發送簡訊 <sup>&</sup>gt; 寫新 MMS。
- 查看內容 提供有關此通話的日期和時間的 詳情。
- 撥號 撥打選擇的號碼。
- 刪除 刪除選擇的通話。
- 歸零 將整個通訊記錄表一次歸零並刪 除所有列出的通話。

#### <span id="page-16-0"></span>通話設定

此功能表可供您選擇所有與通話相關的選項:來 電轉接、來電等候等。

#### 分鐘提醒音

可讓您開啟或關閉通話期間響記的嗶聲。

#### 來電等候

可讓您開啟或關閉第二個來電的提示音。啓動此 選項後,若有人在您正在通話時嘗試撥電進來, 您將聽到一個嗶聲。若要查看是否已啟動來電等 候功能,可選擇檢查服務狀況選項。

#### 自動重撥

可讓您開啟或關閉自動重撥號碼的功能。自動重 撥設定為開啟之後,若對方正在佔線中,您的手 機會自動持續重撥此號碼直到成功接通,或達到 最高重撥次數 (10次)為止。手機會在每一次 開始重撥時發出一次嗶聲,並在成功接通時發出 一次特殊嗶聲。重撥之間的間隔時間會隨每次重 撥逐漸增加。

#### 通訊計時器

此功能用來記錄您接到及撥出的通話的費用和 時間。選項為累計通話時間及重設期間。

#### 發送本機號碼

可讓您向通話對方顯示或隱藏您的身份(即您的 電話號碼)。檢查服務狀況將告訴您目前已啟動 的是哪一個選項。

#### <span id="page-16-1"></span>系統

此功能表可讓您連接系統,以傳送或接收資訊 (例如簡訊、MMS 等)。 請聯絡您的手機服務商以充份瞭解其系統中可 否支援 GPRS,並申請相關的服務。您可能也必 須使用服務商提供給您的 GPRS 設定值,按照接 下來本節將介紹的功能表來設定您的手機。然 後,在您要使用的應用程式(例如:WAP、MMS 等)下的功能表中選擇系統(GSM 或 GPRS)。

#### 優先系統清單

此功能表可讓您根據自己的偏好建立一個優先 系統清單。完成設定之後,手機會優先向您偏好 的系統註冊。

#### 重新註冊

當您選擇手動註冊模式後,此功能可提供您此地 區的可用系統列表。選擇您想要註冊的系統,並 按 $\overline{a}$  / 確認。

#### 上網設置

此功能表可讓您建立不同的數據設定檔,用於連 接至各項服務:例如,在使用 WAP 或發送 MMS 時,將使用您選擇的設定檔來連接至 GSM 或 GPRS 系統。

以下所有選項須視服務商及/或申請的服務能 否支援而定。連線期間出現的錯誤訊息通常是由 於參數設定錯誤所造成:您在初次使用前應洽詢 您的系統服務商,以索取正確的設定值,您可能 會經由一封電子郵件獲得這些設定值。有些預先 設定好的設定檔可能會被鎖住,以免被重新編設 及更改名稱。

選擇清單中的一個項目,然後按 | 以進入以下 選項:

顯示內容 顯示選擇之設定檔的所有參數 設定。

#### 更改名字 將您選擇的設定檔更改名稱。

**GSM 設定** 

- 設定 更改 GSM 設定: • 帳戶名稱及密碼
- 由您的服務商提供給您建立連 線使用的上網號碼 (ISDN 號碼 或類比號碼)
- <sup>ï</sup>斷線時限是手機自動終止連線 (如果正在連線中)之前可容許 的一個超過 30 秒的時間值。

#### **GPRS 設定** 設定 更改 GPRS 設定:

- 帳戶名稱、帳戶密碼、斷線時限
- APN功能表可讓您輸入要連接的 外部資料網路的位址,即用來建 立連線的字串。

#### *GPRS* 登錄選擇

此功能表可讓您定義手機連接至 GPRS 服務的 方式。

- 永遠在線上 您的手機將自動連接至 GPRS 服 務 (如有)。此選項可讓您更快 速取用 GPRS 功能,不過會耗用 更多電源。
- 只用數據時 手機只有在需要時才會連接至 GPRS 服務。此選項可降低耗電 量,不過會增加連線延遲的情形。

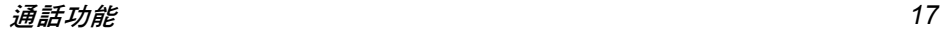

#### <span id="page-18-0"></span>來電轉接

此功能表可讓您 啟動或關 閉來電 轉接功能。 1.

- . 在待機模式下,按 1 進入主功能表。 2. 選擇通話功能 > 來電轉接,然後按 從三
- 種類別中選擇要轉接的來電類別:語音來 電、傳真通訊 及數據通訊。
- 3. 選擇來電類別之後,按 ~ 以進入以下選項:
- 無條件轉接 系統式 自 動 轉接您的所有來電。 在待機畫面 上會顯示 <sup>+</sup> 圖示。
- 無人接聽 時 只有當您不接聽電話時 轉接。
- 聯絡不到時 只有當您處於系統範圍 之外 時 轉接。
- 本機佔線時 只有當您的手機 佔 線 時 轉接。
- 有 條件轉接 如 果您的手機 佔 線、不接聽電 話、不在系統範圍之內時 轉接。

狀態 查看 實 際設定。

#### 無條件轉接

此選項可將您所有來電轉接至一個指定的電話 號碼。如果啓動此選項,您將無法接聽任何來 電,直到您關閉此選項為止。

#### 無人接聽時

如 果 沒有 人接聽電話,來電將被轉接。

#### 聯絡不到時

如果聯絡 不 到您的號碼,來電將被轉接。

#### 本機佔線時

如 果您的手機 佔 線,來電將被轉接。

#### 有條件轉接

如果您選擇此選項,來電將在您的手機佔線時、 聯絡 不 到時或 無 人接聽時被轉接。

#### 狀態

此功能表可顯示您所有來電 轉接的狀態。

#### <span id="page-18-1"></span>通訊限制

此功能表可讓您限 制手機撥打及接聽電話。您必 須輸入服務商提供您的密碼,才能使用此功能。

- 1.. 在待機模式下,按 |\*√ 進入主功能表。
- 2. 選擇通話功能 > 通訊限制,然後按 / 選擇要 限制的通訊類別(撥出通訊或撥入通訊 ),或 修改限制通訊的<mark>設定</mark>。
- 3.. 選擇通訊類別之後,按 ~/ 選擇選項。

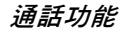

#### 限制撥出通訊

選擇<mark>撥出通訊,然後按 [\*</mark>/ 以進入以下選項:

- 所有通訊 按 <u>☞</u> 選擇<mark>開啓或關閉</mark>啓動或關閉 所有撥出通訊的限制。選擇檢查服 務狀 況檢視所有撥出通訊的限 制 狀態。
- 國際通訊 按 <mark>☞⁄</mark> 選擇<mark>開啓或關閉</mark>啓動或關閉 所有國際撥出通訊的限制。選擇檢 查服務狀 況檢視所有國際撥出通訊 的限 制狀態。
- 限撥回本 國 按 <mark>☞⁄</mark> 選擇<mark>開啓或關閉</mark>啓動或關閉 所有國際撥出通訊的限制,除了撥 回您開戶的所在國家。選擇<mark>檢查服</mark> 務狀 況檢視此 類通訊的限 制狀態。

#### 限制撥入通訊

- 選擇<u>撥</u>入通訊,然後按 | ☞ 以進入以下選項:
- 所有通訊 按 <mark>☞⁄</mark> 選擇<mark>開啓或關閉</mark>啓動或關閉 所有撥入通訊的限制。選擇檢查服 務狀 況檢視所有撥入通訊的限 制 狀態。

#### 漫 遊 時

按 <u>☞</u>⁄ 選擇<mark>開啓或關閉</mark>啓動或關閉 當用 戶 在國外漫遊時所有撥入通 訊的限制。選擇檢查服務狀況檢視 此 類通訊的限 制狀態。

#### 設定的操作

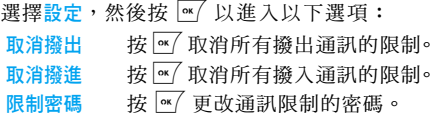

您必須先輸入限制密碼,才能取消撥入或撥出通 訊的限制。

# <span id="page-20-0"></span>5• 訊息

<span id="page-20-1"></span>訊息功能表可讓您 閱 讀、編寫、傳送及接收簡 訊,並與其它手機分 享。

同樣的,您也可傳送及接收包含文字、圖片、音 效或您已錄 製的記事的 MMS (多 媒 體 簡訊)。 多媒體簡訊可能由一張或多張包含文字、音效和 圖像的投影片組成。若為後者,該訊息將以投影 片的形式 播 放。

#### <span id="page-20-2"></span>寫新 MMS

您的手機 也可傳送及接 收 MMS(多 媒 體 簡訊服 務)訊息。您可利用 MMS 傳送內含圖片、音效 和文字的訊息。

在傳送 MMS 訊息時,您的收件人也必須擁有一 個可支援 MMS 的手機,才能閱覽您的訊息。

#### 接收 *MMS*

如 果 有人傳送 MMS 給您,將出現一個圖示 並響 起提示音通知您。如果寄件人要求您提出<mark>閱讀通</mark> 知,將出現一個提示詢問您是否要傳送閱讀通 知。下載 MMS 之後,它將出現在收件匣 > MMS (見以下說明)。

如果要下載的 *MMS* 容量超過您手機內的現有記 憶容量,您必須先刪除一些資料 (圖片、音效 等)以空出一些記憶體。

#### 寫新 *MMS*

請 依下列步驟編寫 及傳送 MMS:

- 1.. 在待機模式下,按 1 進入主功能表。
- 2. 選擇<mark>訊息 > 寫新 MMS,然後按 *☞*/ 編</mark>寫新 的 MMS。
- 3. 您可以輸入電話號碼、輸入位址、或選擇從通 訊錄。
- 4. 接下來,您可進階至 < 建立 MMS 訊息 > 的步 驟。按 <mark>☞ / 。MMS 建立畫面將會出現</mark>。
- 5. 在 MMS 建立畫面上有 5 個圖示,可供您附 加圖片、內 文、音效、傳送訊息或進入 MMS **選項。**使用 ▲ 或 ▼ 從一個選項移動至另一個 選項,並按 ☞ 進入功能表。
- 設計您的訊息:附加一個圖片、內文及 / 或 6.音效。按 <sup>&</sup>gt; 可建立更多投影 片。
- 7. 左邊的最後一個圖示可讓您進入 MMS 選項 (見以下說明)。

8. 選擇傳送將 MMS 傳送至您選擇的收件人。 圖片是從圖片簿中選擇的。您不得透過 MMS 傳 送受著 作 權 保 護的圖 片。

音效可從音效簿的鈴聲中選擇。

#### MMS 選項

建立新的 MMS 時可使用的選項如下:

- 編輯標題 編輯、變更或輸入您的訊息標題。
- 存成範本 將您的訊息儲存成範本,以當作 其它 MMS 的底稿 (例如 「生日 快樂」之類的訊息)。
- 投影片間隔 變更您在設定 <sup>&</sup>gt; 應用程式設定內所 設定的投影片間隔時間(見[第](#page-24-0) 24 [頁](#page-24-0)),並可在各投影片之間設定 一個延遲時間。

MMS 完成之後,選擇立即傳送,再按 。螢幕 上的進度列將讓您追蹤 MMS 的傳送進度,如果 您想要取消傳送,按  $\overline{c}$ 。如果您將 MMS 儲存 成一個草稿,它將會出現在草稿功能表中。如果 您已送出 MMS,它將會出現在寄件匣內。

#### <span id="page-21-0"></span>新簡訊

此功能表可讓您利用短訊息服務 (簡訊)傳送 文字訊息及管理您收發的簡訊。 請依下列步驟編寫及傳送簡訊:

- 1. 在待機模式下,按 ☞/ 進入主功能表。
- 2. 選擇<mark>訊息 > 寫新簡訊,然後按 編寫新的</mark> 簡訊。
- 3. 輸入簡訊的內文,並按 ~ 。然後,您將看 到下列選項:
- 新的 SMS 訊息 < 新增收件人 <sup>&</sup>gt; 或立即傳送。
- 發送簡訊 要輸入<新>收件人或從通訊錄選 擇一筆資料。
- 儲存 可將當前的簡訊及其附件存入資 料夾的功能表內。
- 附加圖片 附加一個圖像或動畫。
- 附加音效 附加一個鈴聲。

您可隨簡訊傳送最多 2 種不同類型的 2 個附件 檔。圖像、動畫和圖片不可同時存在:如果您先 選擇一個動畫,然後選擇一個圖像,只有圖像會 被納入考量,反之亦然。

您不得透過簡訊傳送受著作權保護的圖片和 音效。

#### <span id="page-21-1"></span>收件匣

此功能表可讓您閱讀您收到的簡訊和 MMS。

#### 簡訊收件匣

此功能表可讓您閱讀您收到的簡訊。這些簡訊會 以一個列表形式顯示。

顯示簡訊之後,按 ~ / 鍵可進入以下功能表選項。

回覆 回覆寄件人。

轉寄給 轉寄選擇的簡訊。請注意,附件 無法轉寄。

刪除 刪除選擇的簡訊。

- 回電 打電話給簡訊的寄件人 (系統 服務商須能支援)。
- 移至話機 將簡訊移至資料夾。
- 歸零 將收件匣歸零。

#### *MMS* 收件匣

您的MMS收件匣會列出所有已讀及未讀的MMS、 通知、傳送通知及閱讀通知。若要閱讀一個 MMS, 選擇該 MMS,然後按 <sup>ow/</sup>。按選項可進入以下 選項:

播放 切換回自動模式:MMS 會以連 續性的投影片形式播放。

> 移動至下一張或上一張投影片。 您也可以在手動模式下檢視 MMS 時按 ◀ 或 ▶。請注意,只 有當 MMS 包含超過一張投影片 時,此選項才會出現。

- 保存圖片 擷取當前投影片上的圖片,並儲 存在圖片簿內。
- 保存音效 擷取當前投影片上的音效,並儲 存在音效簿內。

關閉 關閉 MMS 並回到選項表。

請勿在您取得 *MMS* 之前刪除通知訊息,否則您 將永遠無法收下這個 *MMS*。當您收到完整的 *MMS 之後,通知訊息將自動删除。* 

#### <span id="page-22-0"></span>寄件匣

列出您已送出的 MMS,或是您已寫了但未送出 的 MMS。您可以播放、删除或查看所有這些 MMS 的內容、傳送或轉寄給某人。未送出的訊息會以 草稿形式儲存在寄件匣中。如果您在儲存或傳送 MMS 之前便退出 MMS 功能表,該 MMS 將自 動儲存為草稿。

您已儲存的 *MMS* 只能從寄件匣資料夾送出。您 將無法復原已刪除的項目 (不論是 *MMS*、通知 訊息或報告)。按返回可取消刪除。

下一頁/ 前一頁

#### <span id="page-23-0"></span>簡訊聊天

**開啟此**功能之後,可讓您在待機畫面上顯示收到 的簡訊。然後,您可按 ~ 在編輯畫面中輸入您 的簡訊,再按一次 可即可快速回覆接到的簡訊。 如果您在閱讀一簡訊時接到另一個簡訊,可先回 覆第一個 簡 訊再閱 讀 第 二個 簡訊。或 者,您可按 <mark>返回</mark>退出第一個訊息。然後,第二個訊息會出現 在您的螢幕上。

#### <span id="page-23-1"></span>資料夾

此功能表可讓您查看所有利用**自**動儲存簡訊或移 至資料夾選項儲存至手機記憶體的簡訊。< 删除 所有簡訊 > 的功能可讓您一次刪除所有的簡訊。 顯示簡訊之後,按 M 或<mark>選項</mark>可進入以下選項: 刪除、編輯簡訊、轉寄 給、回電。

#### <span id="page-23-2"></span>設定

#### 簡訊設定

此功能表可讓您配置簡訊設定值。選項是:

傳送通知 此功能之後,將透過簡訊通知 您所 送出的 簡訊是 否 已被 接 收。 此功能須 視您所申請的服務能否支援 而定。

簡訊 有效期間

選擇您的簡訊保存在簡訊中心內 的時限。當收件者沒有連接至系統 (因 此 無法立即 接 收您的 簡訊)時 非常有用。

此功能須 視您所申請的服務能否支援 而定。

- 簽名 開啟此功能之後,可讓您在簡訊末 端加上一個簽名。您可編輯、更改 及儲存此簽名。
- 回覆路徑 開啟 此功能之後,可讓您將訊息中 心的號碼隨簡訊一起傳送。隨後, 您的 收 件 人可利用您的訊息中 心 回信,而不是使用 他們的訊息中 心。這 樣將可加快傳 輸 速度。

 此功能須 視您所申請的服務能否支援 而定。

- 訊息中心——選擇您的預設訊息中心。**如果在您** 的 SIM 卡上並無此預設値,您必須輸 入您的訊息中心號碼。
- 自動儲存 簡訊 開啟此功能之後,可自動將送出的 簡訊儲存在客件匣功能表內。

#### *MMS* 設定

您的手機可能已預先設定可直接連接至系統所 提供的服務。若未設定,請聯絡您的系統服務商 以索取本章節內所述的資料項目,並依此資料輸 入設定值。有些系統服務商可容許您「在網上」 設定上網參數。

從表中選擇一個 MMS 設定檔,然後選擇變更以 進入以下設定值。

<span id="page-24-0"></span>應用程式設定

- 恢復模式 可讓您從以下模式中選擇:
	- 手動: 您可手動連線至伺服器, 步驟是先選擇收件匣內的一個通 知訊息,選擇<mark>閣讀</mark>以下載,然後 選擇播放。
	- 自動: 新的 MMS 會被直接置入 收件匣內。選擇該 MMS,然後按 > 播放。

在漫遊時,此模式會被停用。

有效期限 供您選擇MMS儲存在伺服器上的 時限,您可選擇一小時至一星期 (最高)。當收件者沒有連接至系 統 (因此無法立即接收您的簡 訊)時非常有用。

- **閣讀通知 此選項可設定為開啟或關閉,並可** (透過簡訊)通知您送出的 MMS 已變更狀態,即已被讀取或已被 刪除。
- 傳送通知 此選項可設定為開啟或關閉,並將 (透過簡訊)通知您送出的 MMS 的收發狀態,即已被接收或拒收。
- 自動保存 此選項可被設定為開啟或關閉,並 將讓您將送出的MMS自動儲存至 寄件匣功能表。
- 投影片間隔 可讓您選擇MMS每張投影片之間 的間隔時間。

#### 網路設定

**MMS** 訊息中心

入口網站 地址入口網站 連接埠

- 網路連線 從您已設定的連線設定檔之中選 擇一個設定檔。
- 選擇系統 選擇啟動連線時要使用的系統類 型:只用 GSM、只用 GPRS 或優先 使用 GPRS。
	- 輸入您要連接的MMS伺服器地址。
	- 輸入伺服器入口網站的 IP 及連接 埠號碼。

## <span id="page-25-0"></span>簡訊廣播

此功能表可讓您管理 定 期向系統內所有用戶播 送的 簡 訊廣播功能。它可讓您進入以下選項:

#### 接收廣播

可讓您將簡訊廣播的接收設定為<mark>開啟或關閉</mark>。

#### 廣播主題

設定您要接收的簡訊廣播類別。如要設定新的主 題,請選擇<新>,輸入服務商提供的代碼;同 時,如果想要的話也可以指定一個名稱。您也可 選擇列表中的一個現有廣播 主題,此 主題 也可 更 改或删除。

您可在表中輸入最多 *15* 個不同的廣播主題。有關 各個不同廣播主題的代碼,請洽詢您的服務商。

## <span id="page-25-1"></span>範本

包含系統提供的 MMS 和簡訊訊息範本清單。

<span id="page-26-0"></span>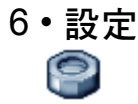

<span id="page-26-1"></span>此功能表可讓您更改每一個現有選項的相關設 定 (音效設定、日期與時間、保安功能等)以 及將您的手機個人化。

#### <span id="page-26-2"></span>音效設定

此功能表可讓您配置手機的音效設定值。

#### 鈴聲選擇

可讓您選擇鈴聲。此鈴聲表內也包含您錄下的音 效及儲存的鈴聲音樂。在鈴聲表中翻閱並稍待片 刻,即可聽到手機播放您所選擇的鈴聲。

#### 鈴聲音量

此選項可讓您調整鈴聲音量。按 <sup>+</sup> 或 - 可將鈴 聲音量調整為靜音至音量漸高。

#### 來電震動

可讓您**開啟或關閉**接到來電、到達記事本內設定 的記事時間時、當您接到簡訊時、以及鬧鈴響起 時的來電震動。

當您連接充電器或點煙充電器時,來電震動將保 持關閉的狀態。

#### 簡訊鈴聲

可讓您開啟或關閉每一次收到新訊息時響起的 提示音。若設定為<mark>開啟</mark>,您可從鈴聲表中選擇您 所要的提示音效。

#### 按鍵音

可讓您開啟或關閉按鍵音。

#### 低電量警示

可讓您開啓或關閉每一次電池電量不足時響起 的提示音。

#### <span id="page-26-3"></span>畫面

此功能表可讓您設定螢幕上的功能表顯示方式。 在待機模式下,按 ~ 進入主功能表。

#### 桌面圖片

可讓您<mark>開啟或關閉</mark>主螢幕的桌面圖片。

#### 背光燈

背光燈會在接到來電或簡訊、瀏覽功能表等功能 時啟動。請選擇現有的其中一個設定值。當您在 功能表內且不在待機模式時,背光燈管理便可發 揮效用 (維持 12 秒的時間)。

#### <span id="page-27-0"></span>設定

此功能表可讓您設定您的手機,以及設定接聽模 式、時間、語言等。

1.在待機模式下,按 | " / 進入主功能表。

2. 選擇手機設定 <sup>&</sup>gt; 其他設定。 您可在其他設定功能表之下選擇下列其中一項: 接聽模式、時間設定、日期設定、選擇語言及鍵盤鎖。

#### 接聽模式

可讓您設定要使用傳送鍵或使用任何鍵接聽來電。

#### 時間設定

可讓您利用鍵盤或導覽鍵來設定時間。

#### 日期設定

可讓您按適當的數字鍵或導覽鍵來設定日期。

#### 選擇語言

此功能可讓您選擇顯示訊息的語言。

#### 鍵盤鎖

用來啟動或關閉您的鍵盤鎖。

無論任何情況下,當您接到來電時,鍵盤便會自 動解鎖。

#### <span id="page-27-1"></span>快捷鍵

可讓您將特定的功能或聯絡人連結至一個快捷 鍵以直接操作。接著,在待機模式下按住此鍵將 可自動啓動此功能,或撥打相關的號碼(<del>快</del>速撥 號)。

有些快捷鍵是預先設定的,但您可以重新設定 (數字鍵 | 22 至 9 )。以下快捷鍵已被封鎖:

 $|1\omega$ 撥打語音信箱。

**\*\*\*** 撥打國際電話。

 $\mathbb{F}$ 鎖住鍵盤 / 解鎖。

#### 端視您的系統服務商而定,可能還預設並鎖定了 其它的快捷鍵。

- 1.. 從列表中的數字鍵 [24] 至 [98] 選擇其中一 鍵,然後按 ~ 。如果該鍵已被設定快捷功 能,選擇更改。
- 2. 瀏覽列表以選擇您要設定至此快捷鍵的功 能,並按 。
- 3. 要使用快捷鍵,請在待機模式中按住已設定 快捷功能的按鍵。

設定 *27*

## <span id="page-28-0"></span>保安功能

此功能表可讓您操作 與您手機及儲存在手機內 的資料的安 全性有關的功能。

#### *PIN* 碼保護

可讓您<mark>開啟或關閉 PI</mark>N 碼保護。若設定為<mark>開</mark>,每 當您開機時,手機就會提示您輸入您的 PIN 碼。

若此選項已設定為關閉,您不得更改您的*PIN*碼。

#### 更改 *PIN2* 碼

可讓您更改您的 PIN 2 碼,還有通話限制密碼。 根據您的 SIM 卡而定,有些功能或選項可能需 要輸入一個由服務商提供的 PIN2 碼方可使用。

如果連續三次輸入錯誤的 *PIN2* 碼,則您的 *SIM* 卡 將被鎖上。您必須向服務商或手機經銷商詢問 *PUK2* 碼才能解鎖。如果您一連 *10* 次輸入錯誤的 *PUK* 碼,您的 *SIM* 卡會被永久性鎖定,並且無法 再使用。發生此情形時,請聯絡您的系統服務商 或手機經銷商。

#### 限制撥號

當您選擇<mark>限撥公用</mark>簿之後可將撥號範圍限定至公 用電話簿。您可以選擇無限制取消限制。

此功能須視您申請的服務能否支援而定,並需要 一個 *PIN2* 碼。此選項時也可能會影響到透過 *GPRS 的WAP 和電子郵件連線。* 

#### 公用電話簿

可讓您管理一個稱爲公用電話簿的特殊姓名列 表,並透過<mark>限制撥號</mark>選項限定只能撥打此列表上 的號碼。

此功能須視您申請的服務能否支援而定,並需要 一個 *PIN2* 碼。

- 公用電話簿 可供您在輸入 PIN2 碼之後 查詢、 編輯及修改您的公用電話簿列表。
- 限制撥號 當您選擇<mark>限撥公用話簿</mark>之後可將 撥號範圍限定 至公用電話 簿。

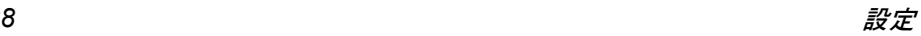

<span id="page-29-1"></span><span id="page-29-0"></span>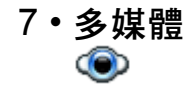

#### <span id="page-29-2"></span>圖片簿

此功能表可讓您管理及顯示儲存在您手機內的 圖 像。

- 1.. 在待機模式下,按 1 進入主功能表。
- $\mathcal{L}$ . 選擇多媒體 > 圖片簿,然後按 / 檢視一個 圖 像。
- 3. 使用 <sup>+</sup>/- 鍵可檢視列表中上一個或下一個 圖 像。

#### 圖片檔的操作

進入列表後,您可選擇一個圖片檔,然後按 [\*/] 進入下列功能表選項。

- **MMS** 以MMS訊息傳送您選擇的圖 片。
- 設爲桌面圖片 桌面圖片 將您選擇的圖片設定為桌面 圖 片。
- 更改圖片名 稱 為選擇的圖 片更改圖片名 稱。 删除 删除選擇的圖片。

#### 全部删除 一次全部删除圖片檔(不適用於 受 保 護的圖 片)。

當您以全螢幕模式瀏覽圖像時,可按▶切換至功 能表選項。

#### <span id="page-29-3"></span>音效簿

此功能表可讓您管理 及收聽儲存在您手機內的 音 效 檔。

- 1.. 在待機模式下,按 1 進入主功能表。
- 2.. 選擇多媒體 > 音效簿,然後按 取得更多 音效檔或收聽現有的音效檔。

#### 音效檔的操作

進入列表後,您可選擇一個音效檔,然後按 [\*/ 進入下列功能表選項。

- 設為鈴聲 將您選擇的 音效設定 為鈴聲。
- 設為訊息 鈴聲 將您選擇的音效設定為**簡訊鈴聲**。 在手機設定 <sup>&</sup>gt; 音效設定功能表內必 須已 啟動這個選項。
- **MMS** 以 MMS 訊息傳送您選擇的音效檔。
- 更改鈴聲名 為選擇的音效檔**更改名稱**。
- 删除 删除您選擇的音效檔。
- 全部删除 一次全部删除音效檔( 不適用於受 保 護 的 音效)。

多媒體 *29*

#### <span id="page-30-0"></span>記憶體狀態

此功能表可讓您顯示手機內現有的記憶容量 百 分 比。手機的記憶容量是由 多個不同功能 共用 的:圖片、音效、已錄下的記事及聲控指令、儲 存的訊息、電話 簿和記事本資料、遊戲等。

- 1.. 在待機模式下,按 |~/ 進入主功能表。
- 2. 選擇多媒體 > 記憶體狀態,然後按 查看 記憶體狀態。螢幕上 會顯示可用記憶體及已 用記憶體的百分比,以及手機的總記憶容量 (以 千 位元組 KB 表示)。
- 3. 再按一次 | ~ / 查看以下六項功能分別佔用的 實際記憶體百分比:圖片簿、音效簿、簡訊、 MMS、手機電話簿、Java 和 雜 項。
- 4. 從以上其中一項功能中 再按一次 ,將顯示 該功能已使用的記憶體 (以 KB 表示)、已 使用的記憶體百分比、以及使用該記憶體的 檔案 數 量。

# <span id="page-31-1"></span><span id="page-31-0"></span>8 • 加値服務

<span id="page-31-2"></span>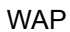

此功能表將可讓您連接至系統透過網路提供的 服務,例如新聞、體育、天氣預報等。

**如果您的手機已預先設好 WAP 的設定值,您就** 不需要依本章節所述步驟更改其設定值。有些系 統服務商可容許遠端設定 *WAP* 上網參數。

- 若要啓動 WAP 連線,請選擇加值服務 > WAP > 首頁。
- 使用 <sup>+</sup> 或 瀏覽線上網頁。
- 按  $\overline{w}$ 選擇一個反白顯示的項目。
- 按 C返回 返回前一頁。
- 按 同 或選擇 選項 <sup>&</sup>gt; 退出 結束 WAP 連線。

您的手機將根據您在手機設定 <sup>&</sup>gt; 系統功能表中設 定的上網設置連線至網路 (見第 26 [頁](#page-26-0))。如果 發生連線錯誤,螢幕上會顯示「進入功能選單」: 按 (選項可進入 WAP 選項 (見[第](#page-32-0) <sup>32</sup> 頁)。

#### 首頁

這是您啟動 WAP 連線之後將會進入的第一個 WAP 網站。通常此功能表項目已預先設定,並 且會連接至您的系統服務商的 WAP 首頁。如要 更改預設的首頁,請參閱 ["選項"第](#page-32-0) 32 頁。

#### <span id="page-31-3"></span>書籤

此功能表可讓您儲存您最愛的 WAP 網站網址、 重新命名、並可從列表中快速進入這些網站。 在瀏覽網站時選項,然後選擇書籤:名稱和 URL 欄內將被自動填入您當前瀏覽之網頁的資料。 選擇新增書籤,然後開始輸入新名稱,編輯畫面 就會出現。按  $\vert \mathsf{w} \vert'$ ,接著依相同步驟輸入 URL 網址。

管理書籤功能表可讓您刪除或編輯選擇的書籤。

#### 連結網站

此功能表可讓您輸入一個 WAP 網址,然後只需 選擇該網址即可直接連接至該網站 (這是一個 無需將WAP網址儲存為書籤即可快速登入其網 站的方式)。

您輸入在此功能表並至少已連接一次的所有網 址,都會出現在一個列表中。選擇其中一項,然 後按 M 即可重新連接至相關的網頁,而不需要 重新輸入整個網址。

加值服務 *31*

#### 設定

要登入 WAP 網站,必須先設定一個 WAP 連線 設定檔。

#### 選擇設定檔

讓您選擇其中一個現有的設定檔,然後為每個設 定檔定義其連線設定值。

#### 下述所有連線設定將可應用至您選擇的設定檔。

#### 瀏覽器選項

讓您啟動或關閉下載附在WAP網頁上的圖像的 功能。

#### 選擇關閉可加快所瀏覽之網頁的整體下載時間。

#### 重新命名設定檔

重新命名目前選擇的設定檔(開始輸入新名稱, 編輯畫面就會出現)。

#### 暫存檔

讓您空出一部份的手機記憶體,儲存 WAP 連線 期間瀏覽的網頁。

#### 系統

- <sup>ï</sup>首頁:讓您更改首頁名稱和網址(開始輸入新 名稱可叫出編輯畫面)。
- 網路設定可讓您選擇在手機設定 > 上網設置中定 義的其中一個數據設定檔 (見[第](#page-26-0) 26 頁)。
- 選擇系統可讓您選擇所選擇之設定檔在啓動連 線時使用的系統類型 (見[第](#page-26-0) 26 頁)。
- Proxy 位址及 Proxy 連接埠可讓您指定使用所選 擇之設定檔啟動 WAP 連線時要使用的閘道位 址及連接埠號碼。
- 安全性: 可顯示一個已安裝的安全<mark>認證</mark>之列表 (然後顯示其詳細資料或將它刪除)、連線期間 資訊或目前的認證。

#### *Push* 收件匣

此功能表可讓您閱讀及管理系統及/或您的系 統服務商自動傳送給您的訊息。

有時候螢幕上會出現一個紅色的「*@*」符號,通 知您已接到一個新的 Push 訊息。按 o T 閱讀該訊息,或按返回返回待機畫面。

Push 訊息內含的 URL 連結可讓您快速登入相關 的 WAP 服務網頁:只要點選該連結便可連接至 WAP 網站,讓您瀏覽多媒體檔案或下載至手機。

如果您的 *Push* 收件匣已滿,將會出現一個訊息 建議您刪除 WAP *<sup>&</sup>gt;*Push 收件匣內的一些訊息。

#### <span id="page-32-0"></span>選項

在瀏覽時,按選項進入:

- 首頁 可進入預設的首頁。
- 返回 帶您返回上一個瀏覽的網頁。
- 下頁 帶您到下一個瀏覽的網頁。

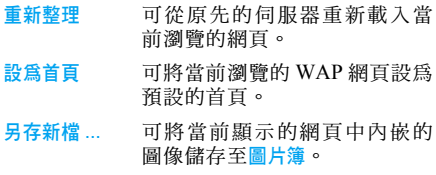

退出 結束 WAP 連線。

書籤 連結網站設定 Push 收件匣 有關這些選項的說明,請參閱 [第](#page-31-3) 31 頁。

#### <span id="page-33-0"></span>連結

此功能表內含有 URL 網址的連結。

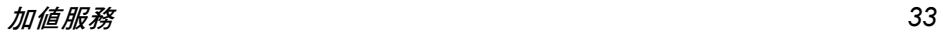

# <span id="page-34-1"></span><span id="page-34-0"></span>9· 游戲及應用

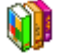

此功能表可讓您操作 Java 應用程式及玩遊戲。 1. 在待機模式下,按 M 進入主功能表。

2. 選擇遊戲及應用

#### <span id="page-34-2"></span>遊戲及應用下的子功能表

您可在遊戲及應用功能表之下選擇下列其中 一項:

- Java 應用 進入已下載並儲存在您的資料夾內 的 Java 應用程式。
- <sup>ï</sup>設定 設定所有遊戲及下載的 Java 應用程式的 參數。
- <sup>ï</sup>遊戲 進入手機內建的遊戲。

要退出時,按 同。要進入功能表時,按 一。

#### <span id="page-34-3"></span>Java 應用

若要使用新的 Java 應用程式,您必須先下載並 安裝該程式。然後便可將下載的應用程式儲存在 資料夾內。

#### 下載 *Java* 應用程式:

- 1. 啓動 WAP 瀏覽器。
- 2. 瀏覽找出包含所需 Java 檔案的網站。WAP 將自動啟動 Java 以開始下載 / 安裝步驟。
- 3. 該 Java 應用程式將被儲存在產品內,且開始 安裝步驟。

如果安裝步驟未自動開始,請執行以下步驟:

#### 安裝 Java 應用程式:

- 1.開啓應用程式資料夾,然後按  $\boxed{\lceil}$  鍵以淮入 功能表。
- 2. 選擇安裝,並按 | ☞ 。螢幕上將列出未安裝 的應用程式。
- 3. 選擇您要安裝的應用程式,並按 $\boxed{\hspace{0.5pt}{}^{\infty}}$ 。螢幕 上將列出未安裝的應用程式。
- 4. 選擇您要安裝的應用程式,並按 […]。 您現在可以選擇要儲存應用程式的資料夾。

## <span id="page-34-4"></span>遊戲

本手機為您提供三個內建遊戲:拆牆遊戲、貪吃 蛇及幕後操控。

- 1.選擇您要玩的遊戲。
- $\mathcal{L}$ 按 $\overline{w}$  啓動游戲。

#### 拆牆遊戲

此遊戲的目標是要用球和球拍敲破磚塊。敲破所 有磚塊會讓您進入下一關。

遊戲及應用

此遊戲使用的按鍵如下:

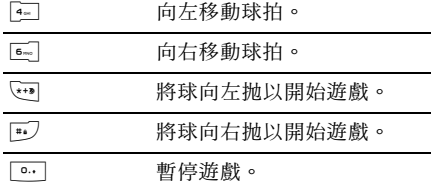

#### 貪吃蛇

此遊戲的目標是要移動一條蛇,讓牠盡可能吃下 最多的蛋。每吃下一個蛋,蛇的尾巴就會變長一 點。玩家必須小心不要碰到蛇的身體或遊戲區的 邊界。

此遊戲使用的按鍵如下:

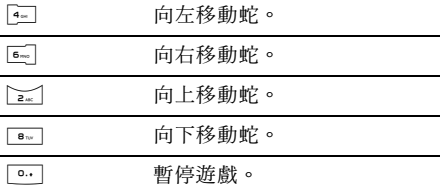

幕後操控

此遊戲的目標是要猜出各種不同幾何圖形的 組合。

玩家可使用捲動鍵和數字鍵來猜測不同形狀的 組合,並按 。 鍵確認。

每一次猜測之後,螢幕左邊會顯示一個提示棋:

- 無提示棋: 此形狀不在最終組合內。
- 紅棋: 此形狀在最終組合內, 但位置不同。
- 綠棋:此形狀在最終組合內,而且位置相同。 當玩家猜出組合或用完所有猜測機會時,遊戲便 結束。

#### 選擇困難度

您可使用 [• ] 鍵選擇三種困難度。

- 簡單:6 種可能形狀 + 提示棋的位置與其實際 位置相同。
- 中等:6 種可能形狀 + 提示棋的位置與其實際 位置不同。
- 困難:7 種可能形狀 + 提示棋的位置與其實際 位置不同。

要暫停時,按 … 鍵。

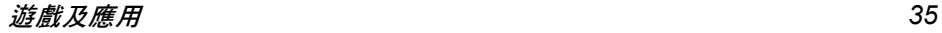

#### <span id="page-36-0"></span>設定

本手機有兩項 Java 設定:

#### 自動啟動 Java可讓您自動啟動一個 Java 應用 程式。

Java 連網 設定 在 Java 連網設定之下有四個子功 能表:網路帳號、選擇系統、DNS 位址、及 Java 代理伺服器。

#### *Java* 連網設定的選項:

在 Java 連網設定之下有四個子功能表:

網路帳號 可讓您選擇在通話服務>系統中定 義的其中一個數據設定檔。在出 現的列表內,選擇您要的連線設 定,並按 ,確認。

- 選擇系統 可讓您選擇所選擇之設定檔在啟 動連線時使用的系統類型。
	- 只用 GSM 或只用 GPRS 您的 手機只會使用 GSM 或 GPRS 系 統進行 WAP 連線。
	- 優先使用 GPRS 您的手機會 先嘗試連線至 GPRS 系統,然 後如果無法連線至 GPRS 系統, 則嘗試連線至 GSM 系統。

DNS 位址

Java 代理 伺服器

可讓您輸入您要連接的外部資料 網路的 DNS 位址。按 <sup>ow/</sup> 確認。

若系統服務商未提供直接網際網 路連線,可使用 http 代理伺服器 設定來配置 Java 網路設定。這些 設定值的定義如下:

- Java 代理伺服器 您可選擇開 啟或關閉以決定是否要使用代 理伺服器進行 Java 網路連線。
- $\cdot$  Proxy 位址 代理伺服器的 IP 位址。應由系統服務商提供。
- Proxy 連接埠 代理伺服器的 連接埠號碼。應由系統服務商 提供。
- 帳戸名稱 登入系統以诱渦代 理伺服器建立網路連線所使用 的用戶名稱。
- 帳戸密碼 與用戶名稱一起使 用的用戶密碼。

要透過代理伺服器建立網路連 線,並不一定需要使用帳戶名稱 和密碼。

# <span id="page-37-1"></span><span id="page-37-0"></span> $10 \cdot \text{WAP}$

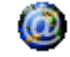

此功能表將可讓您連接至系統透過網路提供的 服務,例如新聞、體育、天氣預報等。

**如果您的手機已預先設好 WAP 的設定值,您就** 不需要依本章節所述步驟更改其設定值。有些系 統服務商可容許遠端設定 *WAP* 上網參數。

若要啓動 WAP 連線,請選擇加值服務 > WAP > 首頁。

- 使用 <sup>+</sup> 或 瀏覽線上網頁。
- 按  $\overline{}$  ok  $\overline{}$  選擇一個反白顯示的項目。 按 C返回 返回前一頁。
- 按 )或選擇 結束 WAP 連線。

選項 <sup>&</sup>gt; 退出

您的手機將根據您在手機設定 <sup>&</sup>gt; 系統功能表中設 定的上網設置連線至網路。如果發生連線錯誤, 螢幕上會顯示「進入功能選單」: 按  $\Box$  或選項 可進入 WAP 選項 ([見第](#page-39-0) 39 頁)。

# <span id="page-37-2"></span>首頁

這是您啟動 WAP 連線之後將會進入的第一個 WAP 網站。通常此功能表項目已預先設定,並 且會連接至您的系統服務商的 WAP 首頁。如要 更改預設的首頁,請參閱 ["選項"第](#page-39-0) 39 頁。

#### <span id="page-37-3"></span>書籤

此功能表可讓您儲存您最愛的 WAP 網站網址、 重新命名、並可從列表中快速進入這些網站。 在瀏覽網站時選項,然後選擇書籤:名稱和 URL 欄內將被自動填入您當前瀏覽之網頁的資料。 選擇新增書籤,然後開始輸入新名稱,編輯畫面 就會出現。按  $\vert \mathsf{w} \vert'$ ,接著依相同步驟輸入 URL 網址。

管理書籤功能表可讓您删除或編輯選擇的書籤。

#### <span id="page-37-4"></span>連結網站

此功能表可讓您輸入一個 WAP 網址,然後只需 選擇該網址即可直接連接至該網站 (這是一個 無需將WAP網址儲存為書籤即可快速登入其網 站的方式)。

您輸入在此功能表並至少已連接一次的所有網 址,都會出現在一個列表中。選擇其中一項,然 後按 ~/ 即可重新連接至相關的網頁,而不需要 重新輸入整個網址。

#### <span id="page-38-0"></span>設定

要登入 WAP 網站, 必須先設定一個 WAP 連線 設定檔。

#### 選擇設定檔

讓您選擇其中一個現有的設定檔,然後為每個設 定檔定義其連線設定值。

下述所有連線設定將可應用至您選擇的設定檔。

#### 瀏覽器選項

讓您啟動或關閉下載附在WAP網頁上的圖像的 功能。

選擇關閉可加快所瀏覽之網頁的整體下載時間。

#### 重新命名設定檔

重新命名目前選擇的設定檔(開始輸入新名稱, 編輯畫面就會出現)。

#### 暫存檔

讓您空出一部份的手機記憶體,儲存 WAP 連線 期間瀏覽的網頁。

#### 系統

• 首頁: 讓您更改首頁名稱和網址(開始輸入新 名稱可叫出編輯畫面)。

- 網路設定: 可讓您選擇在手機設定 > 上網設置中 定義的其中一個數據設定檔。
- 選擇系統: 可讓您選擇所選擇之設定檔在啓動 連線時使用的系統類型。
- Proxy 位址及 Proxy 連接埠:可讓您指定使用所 選擇之設定檔啟動 WAP 連線時要使用的閘道 位址及連接埠號碼。
- ・安全性:可顯示一個已安裝的安全<mark>認證</mark>之列表 (然後顯示其詳細資料或將它刪除)、連線期間 資訊或目前的認證。

#### <span id="page-38-1"></span>Push 收件匣

此功能表可讓您閱讀及管理系統及/或您的系 統服務商自動傳送給您的訊息。

有時候螢幕上會出現一個紅色的「*@*」符號,通 知您已接到一個新的 Push 訊息。按 o / 或閱讀 *閲讀該訊息,或按*返回*返回待機書面。* 

Push 訊息內含的 URL 連結可讓您快速登入相關 的 WAP 服務網頁:只要點選該連結便可連接至 WAP 網站,讓您瀏覽多媒體檔案或下載至手機。

如果您的 *Push* 收件匣已滿,將會出現一個訊息 建議您刪除 WAP *<sup>&</sup>gt;*Push 收件匣內的一些訊息。

#### <span id="page-39-0"></span>選項

在瀏覽時,按選項進入:

- 首頁 可進入預設的首頁。
- 返回 帶您返回上一個瀏覽的網頁。
- 下頁 帶您到下一個瀏覽的網頁。
- 重新整理 可從原先的伺服器重新載入當 前瀏覽的網頁。
- 設為首頁 可將當前瀏覽的 WAP 網頁設為 預設的首頁。
- 另存新檔 ... 可將當前顯示的網頁中內嵌的 圖像儲存至圖片鐘。
- 退出 結束 WAP 連線。
- 書籤 連結網站設定 有關這些選項的說明,請參閱 [第](#page-37-3) 37 頁。

Push 收件匣

<span id="page-40-1"></span><span id="page-40-0"></span>11 • 應用程式

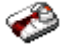

#### <span id="page-40-2"></span>計算機

您的手機已內建一個計算機,可用來執行基本計 算工作。您可用鍵盤輸入數字並用導覽鍵輸入運 算符號,如下表所示:

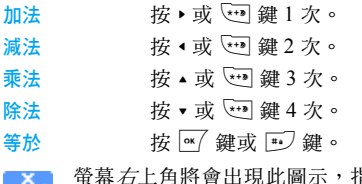

指示輸入 - 24 各運算符號應使用的導覽鍵。 螢幕左上角將會出現此圖示,表示此時 OK= 按 ~ 與按計算機上的「=」作用相同。 按住 […] 鍵可輸入小數點符號。計算機可準確 至小數點後兩位,並進位至前一位數。

#### <span id="page-40-3"></span>鬧鐘

您的手機已內建一個具備重響功能的鬧鐘。您可 設定最多三個鬧鐘時間,並可選擇是否要重複響 鬧。請依下列步驟設定鬧鐘: 1.選擇一個鬧鐘,並將它設定為<mark>開啟</mark>。 2. 然後輸入時間,再按  $\boxed{^\infty}$  鍵。 3. 然後選擇頻率:單只一次、每日一次、週末除外。 4. 最後,選擇鬧鐘的類型:<mark>用蜂鳴器</mark>或從音效 簿選擇的鈴聲,然後按 N 編。 重複以上步驟以設定其它鬧鐘。

即使您已關機,同時/或者鈴聲音量已設為無聲, 鬧鈴也會響起。鬧鈴響起時,按任意一鍵即可停 止鬧鈴 (除非已啓動重響模式,見以下説明)。

## 重響模式

此功能表可讓您將重響模式設定為<mark>開啟或關閉。</mark> 當鬧鈴響起日重響模式設為開啟時:

- •按任何鍵( 除了<mark>停止</mark>之外 ) 可暫時中止響鈴。 鬧鐘會在大約 7 分鐘之後再度響鈴。
- •按停止可中止響鈴及重響的設定。 重響模式可在 9 次鬧鐘重響之後自動關閉。

重響模式的設定值將應用於您設定的所有鬧鐘。

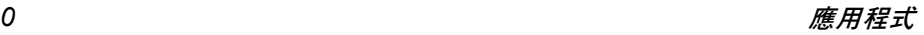

#### <span id="page-41-0"></span>記事本

此功能表可讓您建立、儲存及管理您的記事本內 的記事。開啓記事提醒音後,每到達一個記事時 間時,手機將會發出嗶聲提醒您。

記事本會與其他功能(電話簿、相簿、音效等) 共用手機的記憶容量。如要檢查您的手機目前可 用的記憶空間,請選擇多媒體 <sup>&</sup>gt; 記憶體狀態。

#### 建立新記事

- 1. 在記事內選擇 < 新 >,然後選擇您要建立的 記事 類別 (假日、會議、待 辦事項)。
- 2. 輸入記事開始及結束的日期時間,然後命 名 (例 如 「Meeting with Smith」(與 史 密 斯會面))。
- 3. 設定提 醒音 及頻率:在您所選擇的時間會觸 動提示裝置。

此提醒音只適用於會議 及待 辦事項的記事。在變 換時區時,提醒音將會被更新。

#### 刪除舊記事

此功能表可讓您刪除舊記事。輸入要刪除之所有 舊記事的開始日期(過去或未來),然後按兩次 ■ 鍵刪除在此日期之前的所有記事。

如要刪除您的記事本內所設定的所有記事,請輸 入一個多年後的開始日期( 例如 2010 年 12 月 *31*日)以確保一次刪除在這之前的所有記事。

#### 管理記事

選擇清單中的一個記事,然後按 | ~ / 鍵或選項以 進入以下選項。

- 刪除 刪除選擇的記事。
- 更改 更 改選擇的記事。

更改一個會定期重複的記事,也將變更此記事的 重複情形。

#### 記事檢視格式

儲存在記事本內的記事可以日曆檢視、以週曆檢視 或以月曆檢視。選擇一個檢視格式,按 *`* / 鍵, 然後用◀或▶顯示上一日或下一日、上一週或下 一週、上個 月或下個 月。

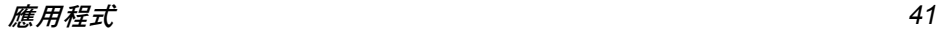

# <span id="page-42-1"></span><span id="page-42-0"></span>12 • 通訊錄

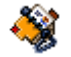

聯絡人資料可儲存在現有兩個電話簿中的任何 一個電話簿:在您的 SIM 卡上的電話簿 (記錄 筆數依容量而定)或手機上的電話簿 (最多可 儲存 999 個姓名)。輸入新聯絡人時,它們只會 被加入您所選擇的電話簿內。

#### <span id="page-42-2"></span>選擇通訊錄

- 1.在待機模式下,按 ~ 進入主功能表。
- 2. 選擇通訊錄 <sup>&</sup>gt; 設定 <sup>&</sup>gt; 電話簿選擇選擇要將聯 絡人資料儲存在 SIM 電話簿或手機通訊錄。
- 3. 選擇 SIM 電話簿或手機電話簿。
- 4. 按  $\overline{\mathcal{W}}$  做出選擇。

#### <span id="page-42-3"></span>新增聯絡人

#### 將聯絡人資料加入手機內建的電話簿

- 1.在列表中選擇通訊錄>通訊錄> <新增連絡人<sup>&</sup>gt;。
- 2.先輸入名字,再輸入姓氏;這兩個欄位可置 空其中一個,但不可以兩個都不塡。按 。
- 3. 輸入聯絡號碼,再按  $\boxed{^{\alpha}}$ 。
- 4.然後選擇號碼類別(雷話號碼、傳眞號碼、及 數據號碼等。)。

字母數字欄 (備註和電子郵件)只能被更改或 刪除。

#### 將聯絡人資料加入 *SIM* 電話簿

- 1.選擇<新>,並按 ~ 建立一個新聯絡人。
- 2. 輸入姓名及您選擇的電話號碼,然後輸入指 定至該姓名的號碼類別 (電話號碼、傳真號 碼或數據號碼),再按 ~ 將此姓名儲存至您 的電話簿內。

<sup>一</sup>組號碼可容許最多 *40* 位數,視個別 *SIM* 卡而 定。輸入國際預設碼、國碼和區碼可讓您從任何 地區撥出號碼。

#### <span id="page-42-4"></span>編輯及管理姓名

在待機模式下按 ~/ 進入電話簿。您選擇的聯絡 人的電話號碼將出現在螢幕底端的一個反白顯 示行上。若要搜尋某個已知姓名:

||<u>|||||至|||国</u>及<br>||#*|* 按下您要搜尋之字母的按鍵,在 電話簿中搜尋姓名 (例如:按 兩次 [8mg 可輸入「U」字母)。 列表中第一個以此字母為首的

姓名記錄會被選取。

 $\sqrt{44}$  按此鍵,然後輸入您要搜尋的名 字之第一個字母,再按 ~ 以直 接跳到該名字。

#### *SIM* 電話簿

在您的 SIM 電話簿內選擇一個聯絡人,然後按 ,以進入以下選項:

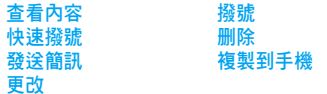

#### 手機電話簿

選擇手機電話簿內的一個聯絡人。當您選擇的名 字下有數個電話號碼或欄位時(見以下說明), 只要按 <sup>&</sup>lt; 或 <sup>&</sup>gt; 即可在欄位之間移動 (所選欄位 的資訊將會反白顯示在螢幕底端)。

按 ~ 可淮入以下選項: 撥號 發送簡訊 更改名字 選擇群組

刪除 記憶體狀態 顯示內容

澤擇其中一個號碼,然後按 ~ 淮入第二組的其 它選項,即:

- 撥號 撥打列在電話簿內的號碼。
- 發送簡訊 發送簡訊至電話簿內的聯絡人。
- 更改名字 更改列在電話簿內的聯絡人的 姓名。
- 選擇群組 選擇聯絡人群組。請注意,您可 使用用戶群設定來指定每個聯絡 人群組的鈴聲和圖片。

刪除 從電話簿刪除選擇的聯絡人。

清空電話簿 一次刪除所有電話簿記錄。此選 項只適用於手機電話簿,而不適 用於 SIM 電話簿。

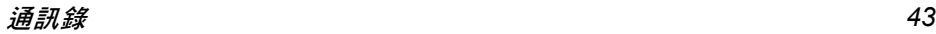

複製到手機 此選項會將您的 SIM 卡內容複製 至手機。如果您取消或中止了手 機第一次開機後自動複製 SIM 卡 電話簿的動作,您可用手動方式 複製。

> 選擇此選項兩次將複製所有的 姓名。

- 記憶體狀態 顯示您手機的記憶體容量狀態。
- 用戶群設定 可供您管理聯絡人群組的設定。 您可以爲群組選擇鈴聲、選擇圖片 或更改名字。
- 顯示內容 顯示選擇的聯絡人的詳細資料 (姓名、電話號碼、公司號碼、手 機號碼等)。

圖示及符號

<span id="page-45-0"></span>在待機模式下,螢幕上可同時顯示 多個符號。

如果沒有出現系統的符號,表示目前無系統可使 用。您可能正處於一個收訊不良的地區,請移至 另一個位置。

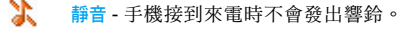

- 鋼 來電震動 - 手機在接到來電時會開始震動。
- GPRS登錄選擇 您的手機已連接 至 GPRS **GPRS** 系統。
- 簡訊 您已收到一個新簡訊。 ζ
- 찀 語音留言 - 您已收到一個新的語音留言。
- 圎 電池 - 指示格代表電池電 量(4 格 <sup>=</sup> 全滿,1 格 <sup>=</sup> 低 電量)。
- ۰ 鬧鐘 已啟動。
- 漫遊 當您的手機註册至一個非開戶系統 時 ( 尤其當您在國外時) 會顯示 此符號。
- 凤 簡訊表已滿 - 簡訊的記憶體已滿。您必須刪 除 舊訊息才能接收新的訊息。
- Ð 無條件轉接至號碼 - 您所接 到的所有語音 通訊會被轉接至語音信箱以外的另一個 號碼。

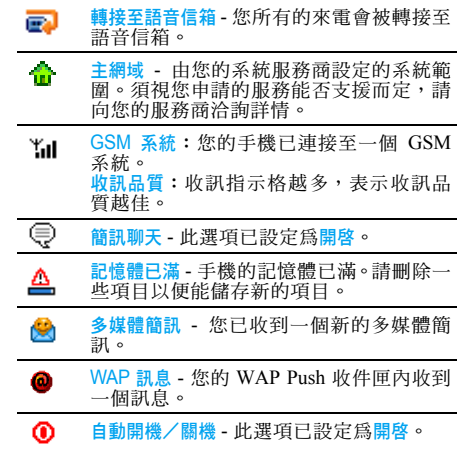

注意事項

#### <span id="page-46-0"></span>無 線電波

您的蜂巢式行動電話是一部**低量無線 電發射及接收器**。在操作時,手機會發 出及接收無線電波。無線電波會將您的 語音或數據訊號傳送至一個基地台,此 基地台會連接至一個電話網路系統。此系統將控

制電話的 發 射 功 率。

- 您的手機可在 GSM 頻率下((900/ 1800 MHz ) 發射/接收無線電波。
- GSM 系統可控制傳輸的功率 (0.01至2瓦)。
- 您的手機符合所有相關的安全標準。
- 您手機上的 CE 標誌表示它符合歐洲電磁相容 性 (89/336/EEC)與低電壓法規 (73/23/EEC)。 您必須 對您的蜂巢 式 行動電話承擔使用 責 任。為 避免對您、他人或手機本身造成損害,請仔細閱 讀並遵循下列所有安全指示,並告訴任何向您借 用手機的人士。此外,為了防止他人未經授權使 用您的手機:

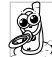

請將您的手機存放在一個安全且兒童 不及之 處。

避免寫下您的 PIN 碼。請儘量牢記此 密碼。

如果您會有一段長時間不會使用您的手機,請將 它關機。

請在購買本手機後更改您的 PIN 碼,並啓動通 話限 制選項。

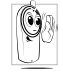

本手機的設計符合所有現行法令及法 規。不過,您的手機可能會對其它電子 儀器造成干擾。因此,您在家中或外出 時使用手機時應該遵循所有**本地使用** 

建議及法令條規<sup>。</sup>有關蜂巢式行動電話在車內 及飛機上的使用條規是比較嚴格的。

公衆對於蜂巢式行動電話之使用所可能造成的 生命危害已關注多時。目前在無線電波技術包 括 GSM 技術這方面的研究已通過審核並已訂 定安全標準,以確保公衆不會受到無線電波的 輻射危害。您的行動電話**符合所有現行的安全** 標準及 1999/5/EC 無線電設備與電信終端設備 法 規。

#### 在下列情況下要保 持關機 ...

防護不足或**高敏感度的電子儀器**可能會受到無 線電波的干擾。此干擾情形有可能會導致意外的 發 生。

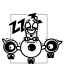

在**登機**及/或將手機放入行李之前:在 飛機內使用行動電話會對飛航造成危 險、干擾行動電話的系統,並且可能是 違 法的。

*46*

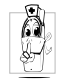

在醫院、診所、其它保健中心及任何您 附近可能會有醫療設備的場所。

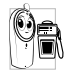

含有潛在爆炸性氣體的地區(如加油站 以及空氣中含有灰塵顆粒如金屬粉末 的地區)。

一部運載可燃性產品的車子內 (即使車子已停 泊)或一部由液化石油氣(LPG)驅動的車子, 請先檢查此車是否符合現行的安全規定。 在您被要求關閉無線電發射設備的地區,例如採

石場或其它正在進行爆破作業的地區。

請洽詢您的汽車製造商以確定您車內  $\odot$  ? 所使用的電子儀器不會被無線電波所  $\mathbb{R}$ 影響。

#### 心律調整器的使用者

如果您有一個心律調整器:

- 在手機開機時,請務必要讓手機和心律調整器 之間保持至少 15 公分的距離,以免發生干擾 情形。
- •請勿將手機放在胸前的口袋中。
- •請用心律調整器另一邊的耳朶來聽電話,以降 低發生干擾的可能性。
- 如您懷疑已產生干擾情形,請立即關機。

#### 助聽器的使用者

如果您是一名助聽器的使用者,請向您的醫生及 助聽器製造商詢問以了解您所使用的裝置是否 會受到蜂巢式行動電話的干擾。

#### 改善手機的操作表現

為了改善手機的操作表現、降低無線電量的幅 射、降低電池耗電量並確保能遵從下列指示安 全操作:

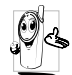

為使手機發揮最佳且最令人滿意之操 作性能,我們建議您以正常的操作姿態 使用本手機(未在免持聽筒模式下操作 或未使用免持聽筒式配件時)。

- •請勿將手機曝露於高溫中。
- 請小心使用手機。任何不當的使用將使國際保 修資格變為無效。
- •請勿將手機浸泡於任何液體中;如果您的手機 受潮,請先關機,取出電池並讓其保持乾燥 24 小時候,然後才可再度使用。
- <sup>ï</sup>要清潔手機時,請使用軟布擦拭。
- 撥出及接聽電話所耗用的電池能量是相同的。 然而,在待機模式下的行動電話若持續存放在 同一個地點可消耗較低的能量。在待機狀態 且您在移動時,您的手機會耗用傳輸最新位置 資訊至系統所需之能量。縮短背光燈時間或避 免不必要的移動動作,也能幫助節省電池的能 量以提供更長的通話時間和待機表現。

#### 電池資訊

- 您的手機由一充電電池提供電源。
- 僅可使用指定的充電器。
- •請勿將電池焚化。
- 請勿拆解或打開電池。
- •請勿讓金屬物件 ( 例如口袋中的鑰匙 ) 造成電 池接觸點的短路現象。
- 避免曝露於高熱(>高於攝氏 60 度或華氏 140 度)、潮濕或具腐蝕性的環境中。

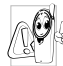

您 應 堅 持選用飛利浦原廠配件, 因 為 使 用 任何其它配件將會損壞您的手機, 並 使您所有的飛利浦手機保修變成 無效。

請立即讓一名合格的技師幫您更換損壞的天線, 並確保以飛利浦原廠零件來更換此天線。

# 您的 行動電話與車 子

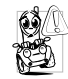

根據研究顯示,在開車時講電話會減低 您的注意 力,而這是很危險的。請遵循 以下 指示:

- 在開車時應全神貫注。在使用手機前請先將車 子開 到 路 邊停好。
- · 在開車及使用您的 GSM 手機時,請遵從各國 的當地法 令。
- 如果您要在車內使用手機,請安裝專為此用途 設計的免持車用組合。

•請確保您的手機及車用組合不會阻礙車內的 任何安 全氣 囊或其它安 全儀器的操作。 在一些國家中, 使用警示系統來操作車燈或車笛 以指示來電是被禁止的。請查詢當地法令。

#### EN 60950 法規

在炎熱天氣或過長曝曬在烈日下之後 ( 例如在 窗戶或汽車擋風玻璃之後),您的手機機殼的溫 度可能會升高,尤其是金屬塗層的機殼。在此情 況下您在拿起手機時必須非常小心,同時請避免 在周遭溫 度超過攝氏 40 度時使用手機。

## 環 保 責 任

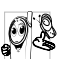

請記得 留意有關您的 包裝材質、耗 盡之 電池及舊手機的本地法 令,並 盡量響 應回收行動。

飛利浦之電池及包裝材料已標示標準 符號,以促進廢棄物之回收及正確處理方式。

R. 此電池不可 與 一般 家庭垃圾一起丟棄。

標 示此符號的 包裝 材料是可回 收材質。 ෯  $\odot$ 本公司已向相關的國際包裝品回收 系統提供資金援助。

塑膠材質可被回收使用( 並已標明塑 ᠘ 料 類 型)。

*48*

# 常見問題解答

#### <span id="page-49-0"></span>無法開機

移除/重新安裝電池。然後為電池充電,直到電 池圖示停止閃動為止。然後將充電器移除,再嘗 試開機。

#### 開機時,螢幕上出現 「已上鎖」的訊息

有人想要使用您的手機,但不知道 PIN 碼或解 鎖碼 (PUK)。請聯絡您的系統服務商。

#### *螢幕上顯示 IMSI 卡故障*

此問題 與您所申請的服務有關。請洽詢您的系統 服務商。

#### 您的手機不會返回待機畫面

按住掛斷鍵或關機,檢查 SIM 卡與電池是否已 正確安裝,然後開機再試。

#### 螢幕上沒有顯示網路符號

您已失去與系統的連線。您可能正位於一個信號 死角 ( 在隧道中或在高建築物之間 ) 或是出了 系統涵蓋範圍。請換一個地方再試、嘗試重新連 線(尤其當您在國外時)、檢查天線是否已正確 設置(若您的手機有外接天線)、或聯絡您的系 統服務商要求協助/資訊。

#### 按鍵後, 鍵盤無反應 (或反應極慢 )

螢幕在極低的溫度下反應會變慢。這是正常的, 並不會影響手機的操作。請到一個較溫暖的地 方 再 試。有關其它注意事項,請洽詢您的手機 供 應商。

#### 您的電池似乎有過熱現象

您可能使用 了一個 非本手機 適用的充電器。請務 必使用您的手機所 附 隨的飛利浦原廠配件。

#### 您的手機不會顯示來電者的電話號碼

螢幕是 否顯示 此功能須端視您所申請的系統可 否支援。若系統 沒有傳送來電 者的號碼,手機上 會顯示通話 1 或隱名通話。請洽詢您的系統服務 商以 了解相關詳 情。

#### 您無法傳送文字訊息

有些系統产程官系統業者互相傳送訊息。 首先,檢查以確定您已輸入 簡訊服務中 心的電話 號碼,或洽詢您的系統服務商以了解相關詳情。

#### 您無法接收及/或儲存 *JPEG* 圖片

您的行動電話可能無法接收容量太大、名稱太 長、或檔案格式不符的圖 片。

#### 您覺得自己好像漏接了 <sup>一</sup>些電話

檢查您的來電 轉接選項。

#### 為電池充電時,電池圖示未顯示任何指示格, 而且正在閃動

您只能在溫度不低於攝氏 0 度 ( 華氏 32 度 ) 或 高於攝氏 50 度 ( 華氏 113 度 ) 的環境下為電池 充電。

有關其它注意事項,請洽詢您的手機供 應商。

#### *螢幕上顯示* SIM *卡故障*

請確保 SIM 卡已挿入正確位置。如果問題仍存 在,您的 SIM 卡可能已損壞。請洽詢您的系統 服務商。

#### 當您嘗試使用目錄內某個功能時,手機顯示 「禁止使用」

許多功能須視乎系統是否可支援。因此,這些功 能 只能在系統或您所申請的服務可支援時才可 使用。請洽詢您的系統服務商以 了解相關詳 情。

#### 螢幕上顯示 「插入 *SIM* 卡」

*50*

請確保 SIM 卡已挿入正確位置。如果問題仍存 在,您的 SIM 卡可能已損壞。請洽詢您的系統 服務商。

#### 您手機的省電能力似乎比使用手冊中所述的低 省電能力與您的設定 值 (例如鈴聲音量、背 光燈的亮光時間)及您使用的功能相關。因此, 為提高省電能力,請盡可能關閉不會使用到的 功能。

#### 您的手機無法在車內正常操作

車內包含一些會吸收電磁波的金屬零件,會影 響手機的性能表現。您可購買一個車用組合, 它附有一支外用天線,可讓您免持聽筒接聽及 撥打電話。

您應該先洽詢您當地的執法機構以了解在開車 時是否可使用手機。

#### 您的手機無法充電

如果您的電池已完全沒電,可能需要先花幾分鐘 時 間充電(有時候需要長 達 5 分 鐘),充電圖示 才 會顯示在螢幕上。

# 飛利浦原廠配件

<span id="page-51-0"></span>有些配件 ( 例 如標準電池及充電器) 會 以標準 配備的形式包含在您的手機配套中。其它配件可 能包含在標準配備內或分開銷售。因此,產品配 套的內 容可能有所差異。

為發揮您的飛利浦手機之最高性能表現,並且不 會令您的保修變為無效,請購買專為配合您的手 機運作而設計的飛利浦原廠配件。飛利浦將不會 對任何源自使用非授權配件之使用的損壞承擔 保修責任。

#### 充電 器

可挿入任何交流電源挿座為電池充電。小得能夠 放在公事包/手提袋內隨身攜帶。

#### 手機 套

保護您的手機冤受刮損。

#### 耳機

可讓您冤持聽筒通話。這在您開車時特別有用。

商標聲明

<span id="page-52-0"></span>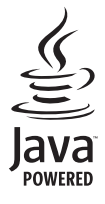

Java 是 Sun Microsystems, Inc. 的商 標。

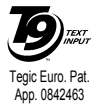

T9<sup>®</sup> 是 Tegic Communications Inc 的 商 標。

# 電磁波能量比吸收率資訊 國際標準

本行動電話符合國際標準的無線電波暴露建議

<span id="page-53-0"></span>您的行動電話是一部無線電發射及接收器。其設計與製造以不超出國際標準所定義的無線射頻(RF) 能量暴露限制為考量。這些建議值是由國際非游離輻射防護委員會 (ICNIRP)及電子電機工程師協 會(IEEE)所訂立的,目的在於估算出一個為保障所有人,不論年齡與健康狀況而設計的安全限度。 行動電話的無線電波暴露建議值所採用的計量單位稱為電磁波能量比吸收率 (SAR)。 ICNIRP 對<sup>一</sup> 般大衆使用的行動電話所建議的 SAR 限值為平均每 10 公克人體組織不超過 2.0 瓦 / 公斤;而 IEEE Std 1528 對頭部的 SAR 限值建議為平均每 1 公克的人體組織不超過 1.6 瓦 / 公斤。 SAR 是採用建議的行動電話操作姿勢,在各種測試頻寬下使用經鑑定的最高發射功率所測得的。雖 然 SAR 是在經鑑定之最高功率下測定的,行動電話運作時的實際 SAR 值一般遠低於 SAR 的最大值。 這是因為電話的設計是以多種功率操作,如此一來只須使用所需的功率到達網路即可成功連線。一般 而言,您靠基地台天線愈近,電話的輸出功率愈低。 雖然不同電話在不同的操作姿勢下的 SAR 值有所差異,但均符合國際性的無線電波暴露保護標準。 此 Philips Xenium 9@9f 型手機根據 ICNIRP 建議標準測得的 SAR 最高值為 0.839 瓦 / 公斤;根據 IEEE Std 1528 測得的 SAR 最高值則是 1.20 瓦 / 公斤。 為減低無線電波的暴露,建議用戶縮短行動電話的通話時間或減少耳機的使用。這些預防措施的目的 是為了盡可能使行動電話遠離頭部和身體。 0.215W/ 公斤。

# 有限保固服務

<span id="page-54-0"></span>1. 此有限保固服務提供 哪些保證?

Philips (以下 簡 稱 "飛利浦" )向原廠產品購 買者(以下簡稱"用戶"或"您")保證此由 飛利浦以銷售配套形式供應之飛利浦無線電話 產品與其所有配件(以下簡稱"產品"),在符 合 作 業 指 示條 件 並遵循下列條規 之正常使用 情 況下不含任何在材質、設計與製造方面的產品瑕 疵。此有限保固受惠者只限於購買產品並於原購 買 國 或 地區內使用之用 戶。此有限保固有效範圍 只限 於飛利浦 預定銷售產品 之國 家 或 地區。

2. 有限保固 期限有 多 長?

產品之有限保固由購買產品之日起算之一年內 有效,以有效購買憑證所記 載 的 日期為準。飛利 浦原廠可充電式電池之有限保固則由購買日起 算 的 6 個 月內有效。

3. 若產品在有限保固期間出現在材質 與製造上的 產品瑕疵,飛利浦會怎麼做?

在有限保固期間,飛利浦或其授權服務代表會 為此含瑕疵之產品安排以不收取零件或人力費 用的方式提供維修服務,或以全新零件或經重

新修造過的零件或產品替換之,並將此經維修 或更換 能 正常操作之產品送還給 用 戶。飛利浦 會保留含瑕疵的零件、部份或設備。 經維修或更換的產品仍可受此有限保固支援長 達原先有限保固期限之剩餘時間或由維修或更 換日起算的九十 (90)天,兩者取較長者。飛 利浦有 全 權選擇安排之產品 維 修 或更換服務是 唯您可 享有的產品賠償。

4.有 哪 些情 況不在 此有限保固服務 涵 蓋範圍之內?

此有限保固不 涵 蓋以下產品:

- a) 經 歷使用不當、意 外、運載或其它有形 毀 損、 未 正確安裝、 異常操作或處理、疏忽、浸泡、 火、水或其它液體滲入之情況的產品;或
- b) 由於任何未經飛利浦授權之人員維修、修整 或改裝而損壞的產品;或
- c) 含有因信號條件、網路穩定性或電纜或天線 系統 而導 致的 收訊或操作問題 之產品;或
- d) 由 於 曾與非飛利浦產品或配件一同使用 而導 致含有瑕疵或毀損的產品;或
- e) 保固/品質保證標貼、產品編號或電子序號 已被移除、塗改或已變爲難以辨讀的產品;或
- f) 由原購買國以外地區所購買、使用、維修或 裝運用於維修的產品;或用於商業用途或機

構內使用的產品(包括但不限於用於租賃服 務的產品);或

- g) 產品未附有效購買憑證,或購買憑證已被修 改或難以辨讀之產品;
- h) 正常使用耗損或因不可抗力之原故而毀損 之產品。
- 5. 您要如何取得保固服務?
	- a) 將產品交給任何一 家飛利浦 授 權服務中 心。您可洽詢您當地的飛利浦公司以索取有關附 近之授 權服務中 心之地點的資訊。
	- b) 將產品 遞交給飛利浦之前 應將 SIM 卡取出。 飛利浦將不 會 針 對SIM卡或內含資料之 毀 損 或遺失之風險承擔任何責任。
	- c) 如產品 之故障不在本有限保固服務 涵 蓋範圍 之內,或本有限保固依任何在此列明之條件 與規定而無法適用、作廢或無效,用戶將會 被要求承擔有關產品之維修或更換之費用以 及所有其它因維修或更換本產品而產生之相 關 費用。
	- d) 重要事項 -您必須將產品連同一份可 清楚辨 識出購買商店、購買日期、產品機型與產品 序號之有效購買憑證交回本公司。

6. 其它限制:本保固即為整個協議書。

除了上列陳述之保固義務以及所有相關於法律所 規定且無法被除外或依協議更動的保固義務之外, 飛利浦不 會承擔其它以明示或 暗示方式表 達之保 固義務 ( 無論是依循法規、按法令運作或其它情 況),尤其不會承擔任何有關銷售品質之滿意度或 針對任何用 途之不當 性的保 證義務。

飛利浦對於源自產品之購買或使用或與其相關之 損壞所承擔的整體賠償責任,無論何種損壞類型或 原由,無論所提出之索賠形式或歸類如何,都將不 會超出為本產品所付出之原購買價格。

不論是在任何情況下,飛利浦在法令許可之最大限 度以內均不會爲任何源自產品之購買或使用的 懲戒性、特殊、偶發性、間接性或必然性損壞(包 括但不限於使用之喪失、時間之喪失、不便、商業 損失、利潤之損失、產品或服務之代 用成本、投資、良好商譽之損失,或資料之流失及 第三者之索賠)承擔任何責任,無論飛利浦是否已 獲通知此損壞之可能性。這些限制之實行無法抵擋 任何有限賠償基本功用之無法達成的情況。

本有限保固代表著用戶與飛利浦之間有關此無線 電話產品的完整且獨有之協議,可取代雙方之間以 往所有 口述或 書 面 協 議以及所有其它有關 此有限 **保固服務之溝通內容。任何與飛利浦有關之裝運** 商、零售商、代理商、銷售商、員工,或飛利浦公 司員工均沒有授權修改此有限保固,因此您不應該 信賴任何此類表述。

此有限保固並不影響消費者在現行國家法令下 的 法 定 權 益。

# 符合規範聲明書

<span id="page-57-0"></span>本 公 司

飛利浦電子香港有限公司 行動電話事 業 部 5/F, Philips Electronics Building 5 Science Park Avenue

Shatin New Territories Hong Kong

將一概承擔下述產品聲明之責任: CT9A9FGSM 900/1800 蜂巢 式 行 動 無 線電話 TAC: 35823100

依此聲明符合下列標準之規範: EN 60950, EN 50360 Ë EN 301 489-07 EN 301 511 v 9.0.1

本公司謹此聲明已執行所有必要之無線電測試 作業,且上述產品符合 1999/5/EC 法規之所有必 要 條 件 規定。 規範符合性的評定程序乃遵循 1999/5/EC 法規 第 10 條及附錄 V 中詳列之內容及 3.1 和 3.2 條 款之相關部份執行,並由以下獨立驗證機構參 與: BABT, Belfour House, Churchfield Road, Walton-On-Thames, Surrey, KT12 2TD, UK 識 別 標 誌:0168

2006 年 10 月 31 日

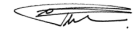

品 管 經 理